# Pmag Indukcyjny przepływomierz elektromagnetyczny

*Kompaktowy cyfrowy system, dla cieczy przewodzących (>5μS/cm), nawet przy ograniczonej zawartości cząstek stałych*

*Zakres pomiarowy: from <0,1m3 /h to >28000m3 /h* 

*Dokładność pomiaru: ±0.5% (±0.2% optional)*

*Zasilanie: 85÷265Vac, 24Vdc, 12Vdc*

## WŁAŚCIWOŚCI:

- Średnice rur: DN10 ÷ DN1000
- Zakres pomiarowy: <0,1m<sup>3</sup>/h ÷ >28000m<sup>3</sup>/h
- Materiał czujnika: SS321
- Materiał wykładziny: PTFE  $DN10 \div DN500$ Guma DN40 ÷ DN1000
- Materiał obudowy: epoksydowe aluminium
- Materiał elektrod: SS316 - Hastelloy C - Tytan - Tantal
- Temperatura pracy (dla wersji rozdzielnej): Guma -10 ÷ +80°C; PTFE -40 ÷ +150°C
- Temperatura pracy (dla wersji kompaktowej): Guma -10 ÷ +80°C; PTFE -40 ÷ +100°C
- Przewodność medium: >5μS/cm

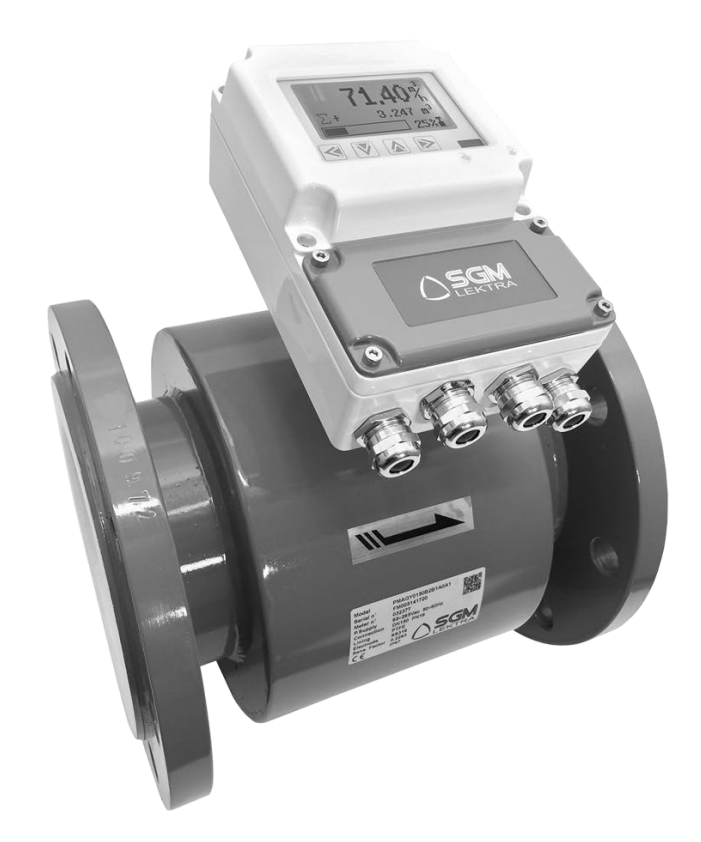

- Dokładność: ±0,5% standart; ±0,2% opcjonalnie
- Powtarzalność: ±0,1%
- Wyjście analogowe: 4÷20mA; max. obciążenie 750Ω
- Protokoły komunikacji (opcjonalnie): Modbus; Hart
- Wyjście cyfrowe: 0,1 ÷ 5000Hz
- Wyjście impulsowe: 24Vdc pull up
- Zasilanie: 85÷265Vac, 24Vdc, 12Vdc
- Zużycie energii: <6W
- Stopnie ochrony (wersja kompaktowa): IP66,

Przetwornik wyposażony w przeźroczystą pokrywę ochronną

• Stopnie ochrony (wersja rozdzielna):

sonda: IP67, IP68 (opcjonalnie)

przetwornik: IP66 wyposażony w przeźroczystą

pokrywę chronną

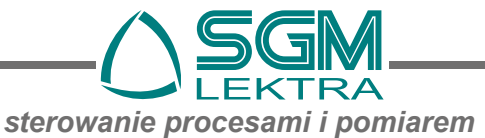

## SPIS TREŚCI

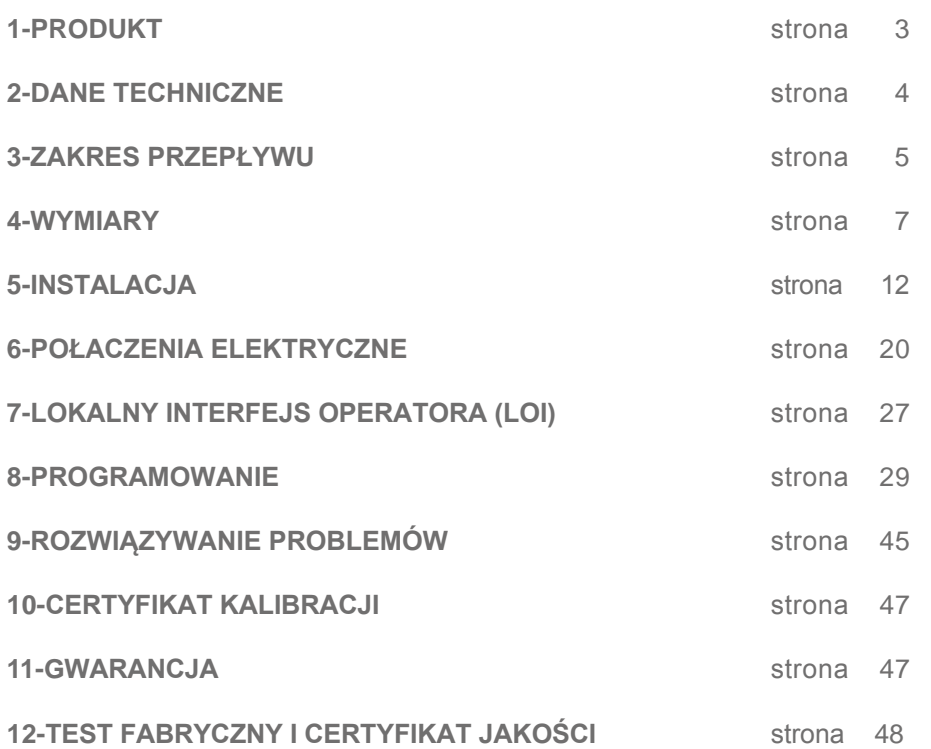

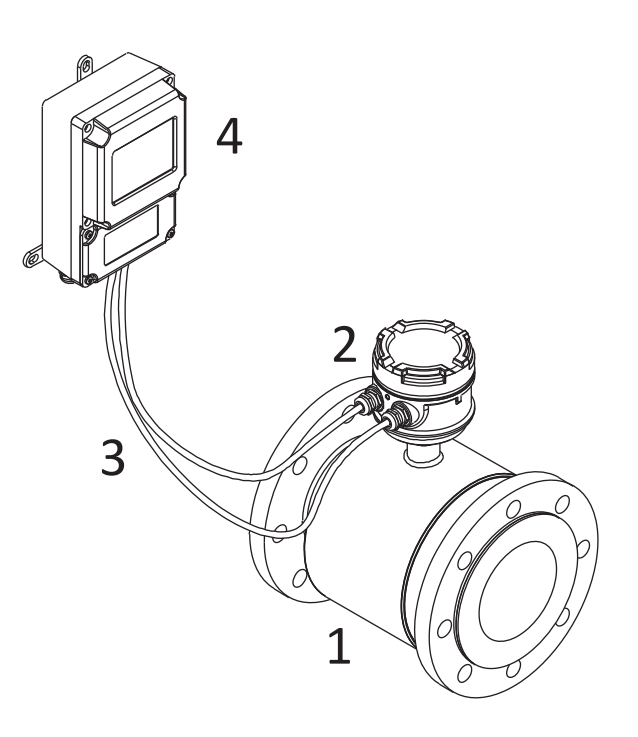

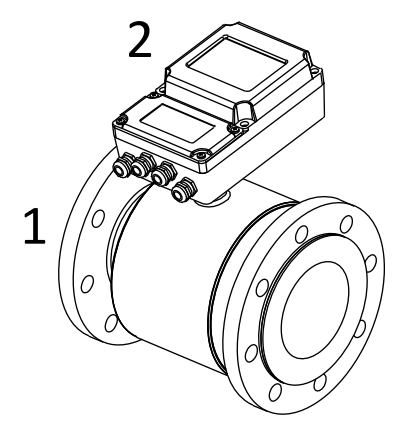

#### **WERSJA KOMPAKTOWA**

- 1. Czujnik przepływu
- 2. Przetwornik

#### **WERSJA ROZDZIELNA**

- 1. Czujnik przepływu
- 2. Połączenie z obudową
- 3. Połączenie kablowe
- 4. Przetwornik zamocowany na ścianie

#### 2.1. IDENTYFIKACJA

Każdy przepływomierz posiada samoprzylepną płytkę identyfikującą, na której zamieszczone są podstawowe dane. Poniższy obrazek przedstawia opis płytki:

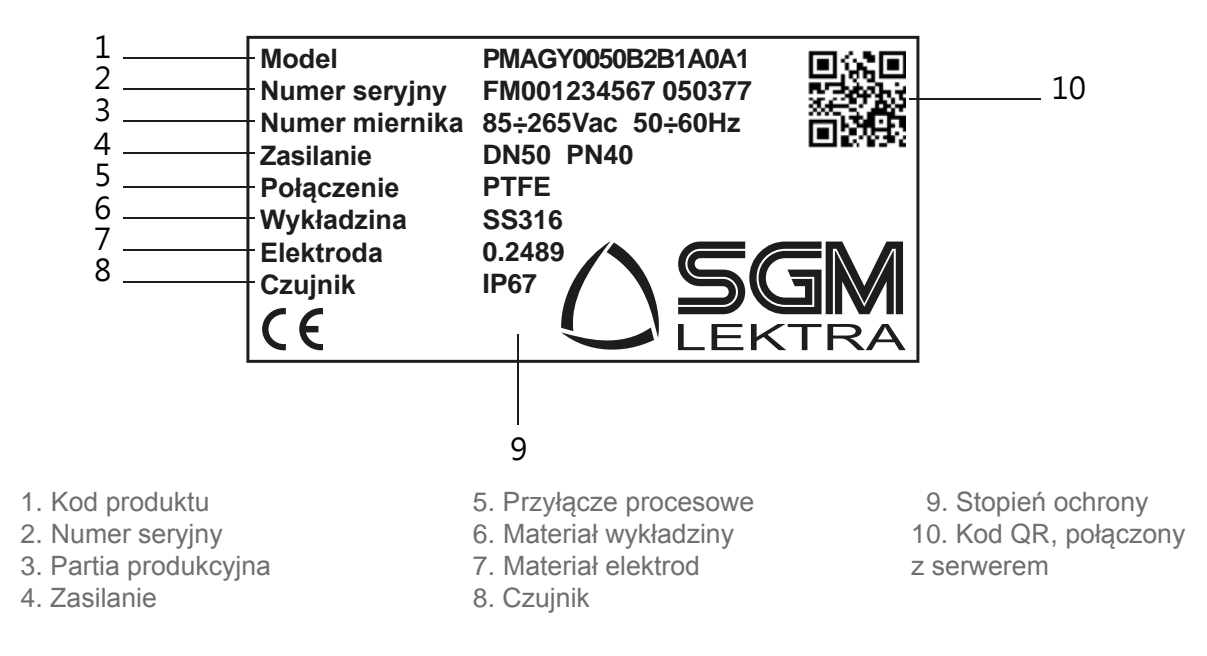

### 2-DANE TECHNICZNE

#### Zakres przepływu

Pmag przetwarza sygnały z medium o przepływie do 10 m/s w obu kierunkach (dwukierunkowy pomiar).

#### Przewodność medium

Medium musi mieć przewodność co najmniej 5 µS/cm.

#### Zasilanie

85÷265Vac 50÷60Hz, 24Vdc, 12Vdc.

Pobór mocy 6W

#### Zakres temperatury otoczenia

Temperatura pracy (dla wersji rozdzielnej): Guma -10 ÷ +80°C; PTFE -40 ÷ +150°C

Temperatura pracy (dla wersji kompaktowej): Guma -10 ÷ +80°C; PTFE -40 ÷ +100°C

Temperatura przechowywania: -40÷85°C

#### Sygnały wyjściowe

4÷20mA: 0÷750 ohm obciążenia. Czestotliwość wyjściowa: 0,1 ÷ 5000 Hz Wyjście impulsowe: możliwość ustawienia szerokości impulsu i statusu impulsowego sygnału wyjściowego (H - Wysoki i L - Niski)

#### Przepływ wsteczny

Możliwy jest pomiar przepływu w przeciwnym kierunku.

#### Test wyjść

Źródło napięcia: Przetwornik może dostarczyć określone napięcie w zakresie od 4.0 do 20.0 mA. Źródło częstotliwości: Przetwornik może dostarczyć określoną częstotliwość w zakresie od 0.1 do 5000 Hz.

#### Czas rozruchu

0.5 sekund.

#### Odcięcie niskoprzepływowe

Nastawne pomiędzy 0.0 – 9.9% Qmax. Poniżej wartości zadanej, sygnał wyjściowy wskazuje zerowy przepływ.

#### Dopuszczalna wilgotność

0-100% wilgotności względnej do 150 °F (65 °C), bez kondensacji.

#### Czas tłumienia

Regulowany pomiędzy 0.1 i 99 sekund.

#### 3.1. TABELA PRZEPŁYWU

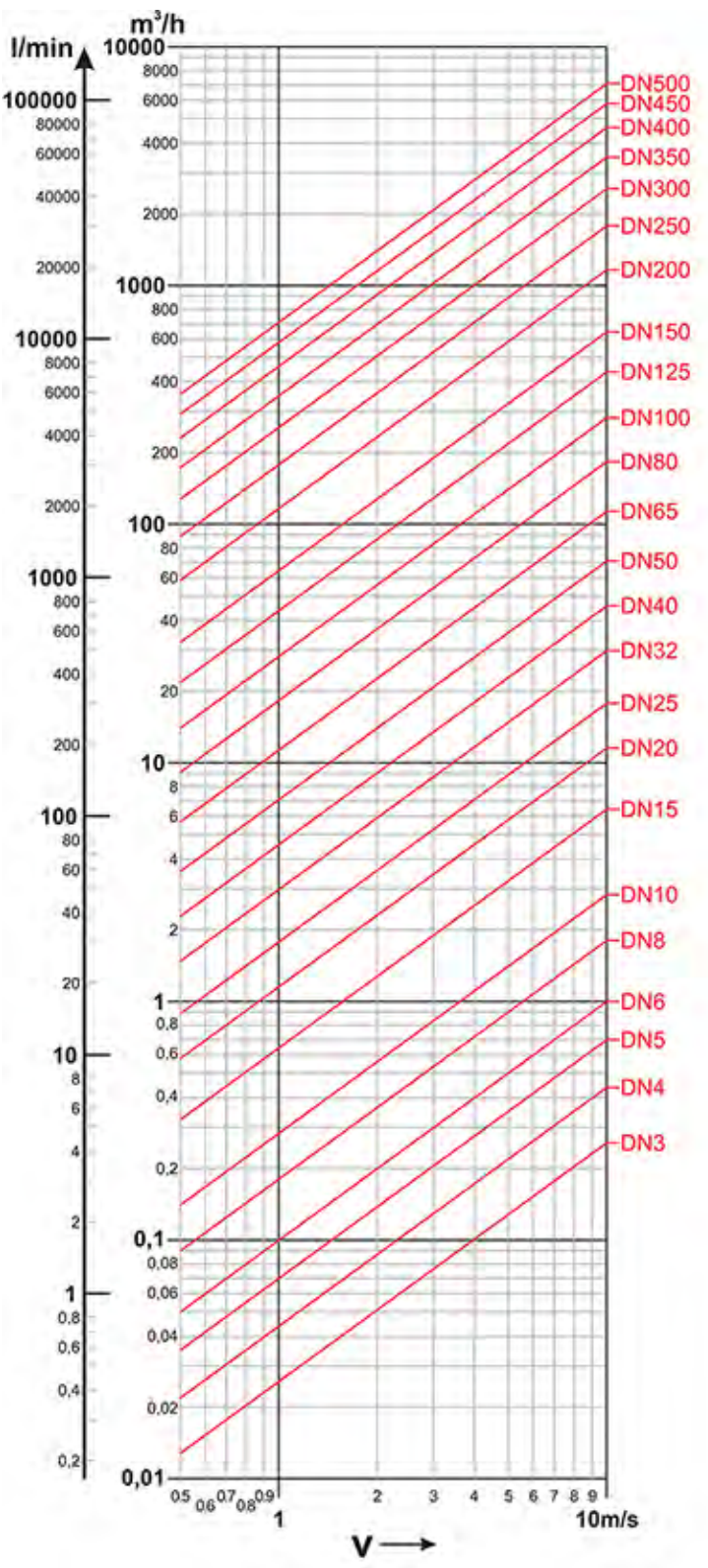

**Zakres przepływu dla rur DN3 do DN500 (DN10 minimalny standard)**

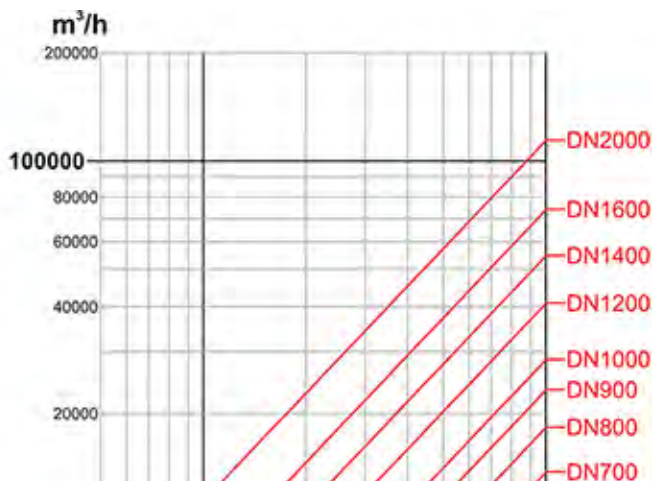

10000

8000

6000

4000

2000

 $1000 -$ 

800

600

 $\begin{array}{r} 400 \\ 05 \ 060708 \\ \end{array}$ 

 $\ddot{\phantom{1}}$ 

 $\overline{2}$ 

v

 $\ddot{\bf{4}}$   $56789$ 

 $10<sub>m/s</sub>$ 

**Zakres przepływu dla rur DN600 do DN2000**

**DN600** 

#### 3.2. TABELE Z ZAKRESEM PRZEPŁYWU

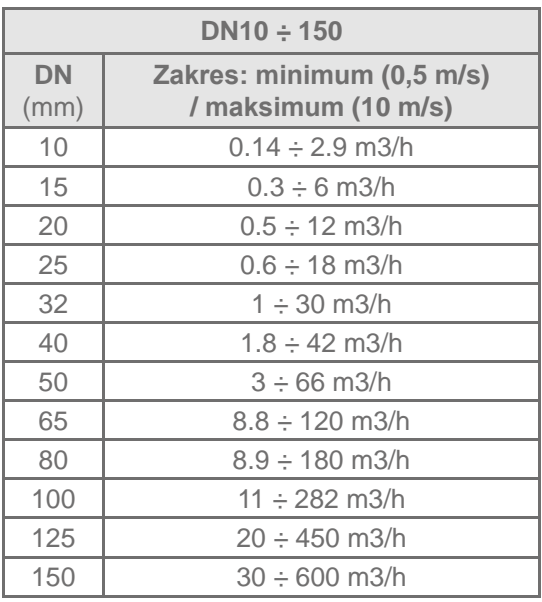

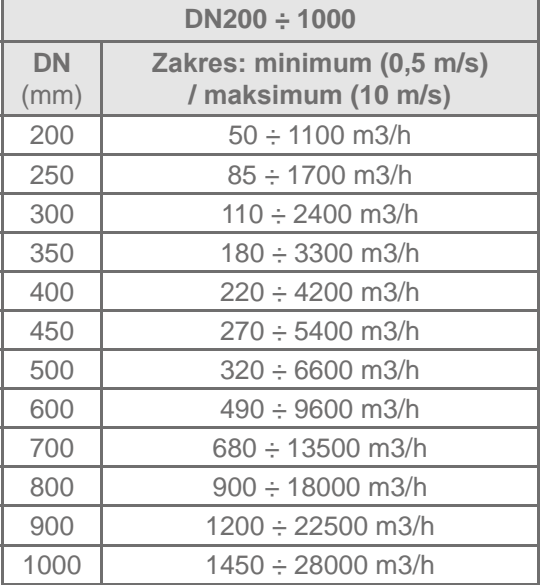

#### 3.3. STRATY OBCIĄŻENIOWE

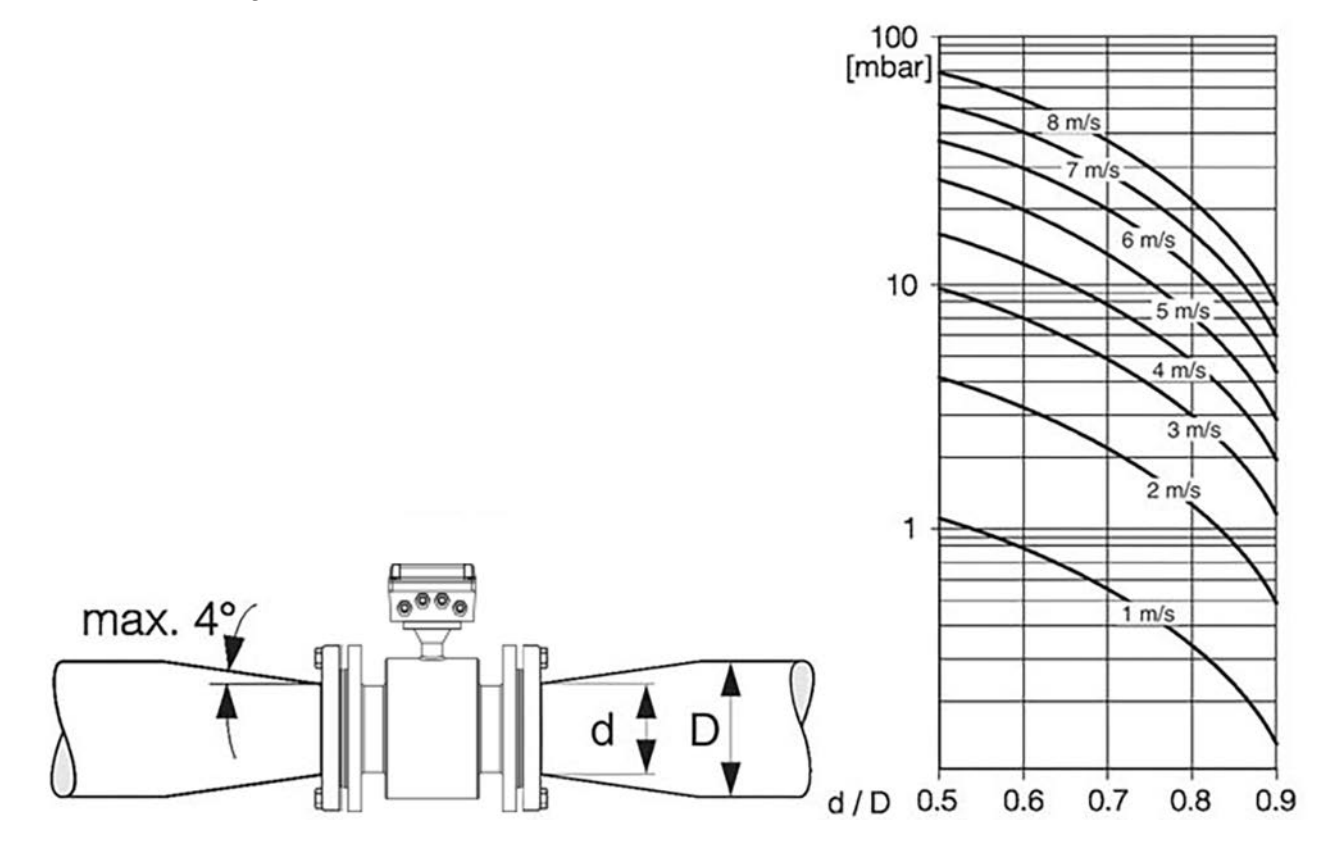

Dopasowany stożek

#### 4.1. PRZETWORNIK

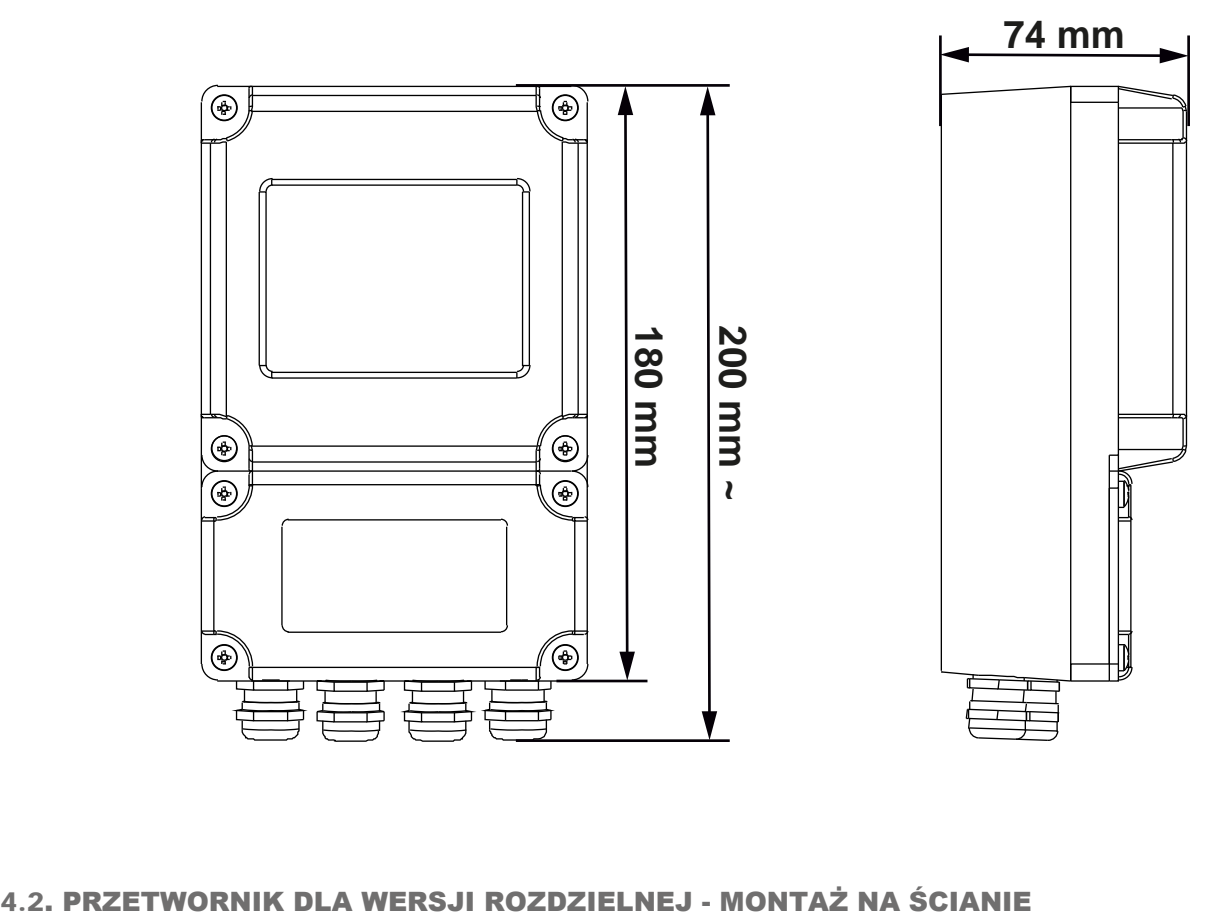

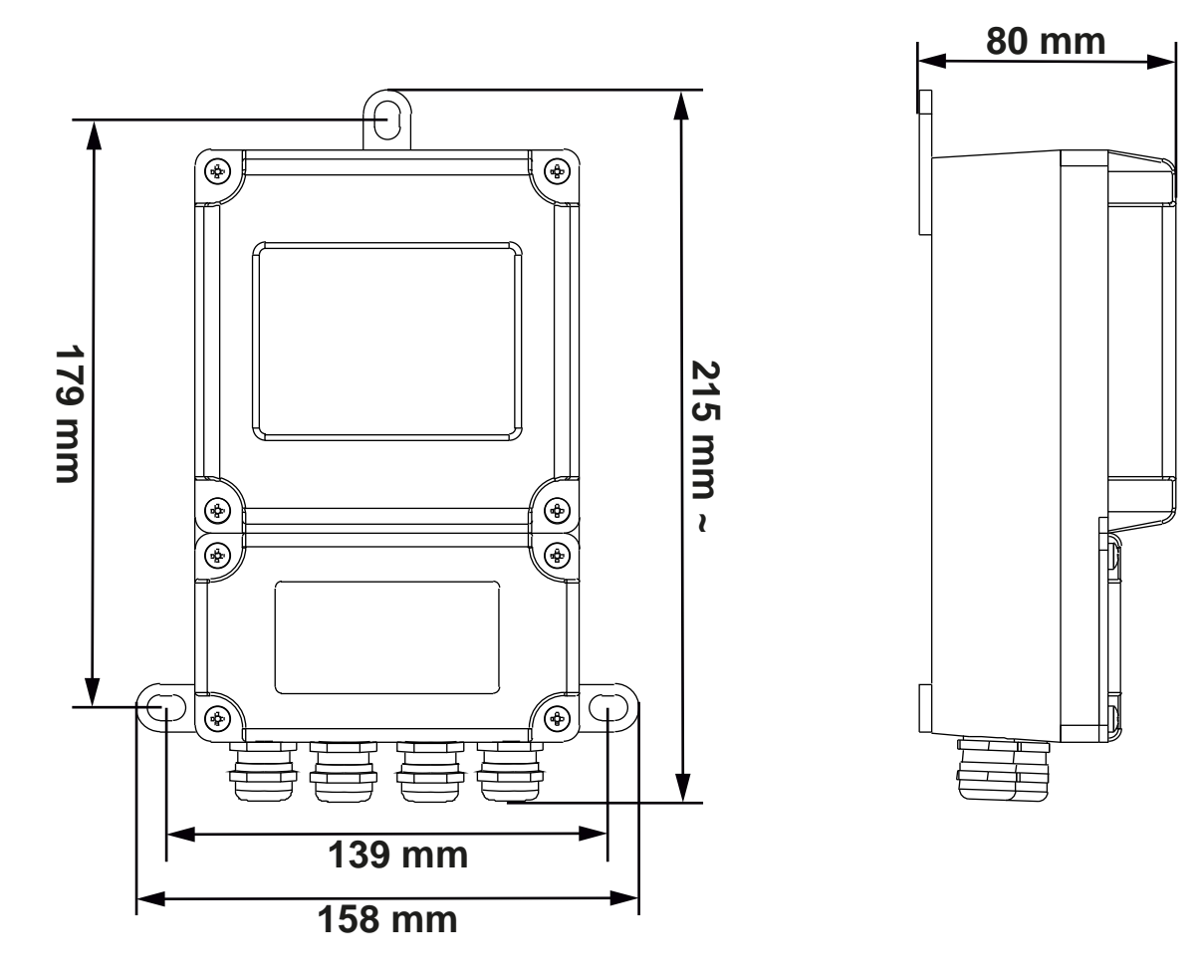

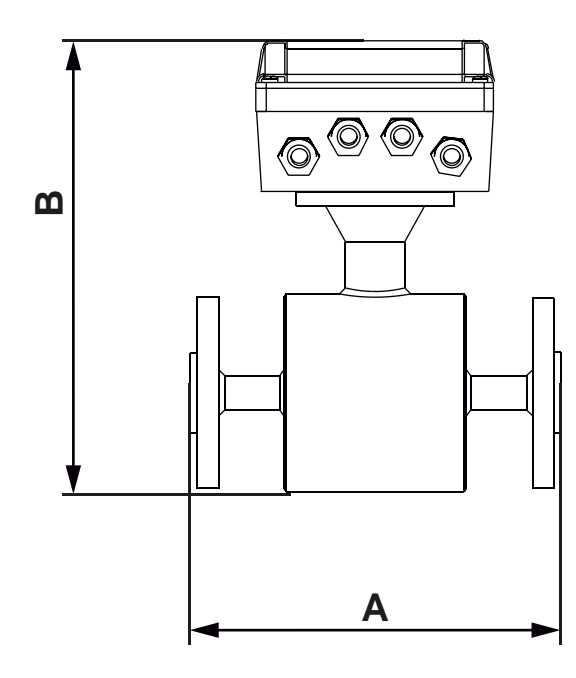

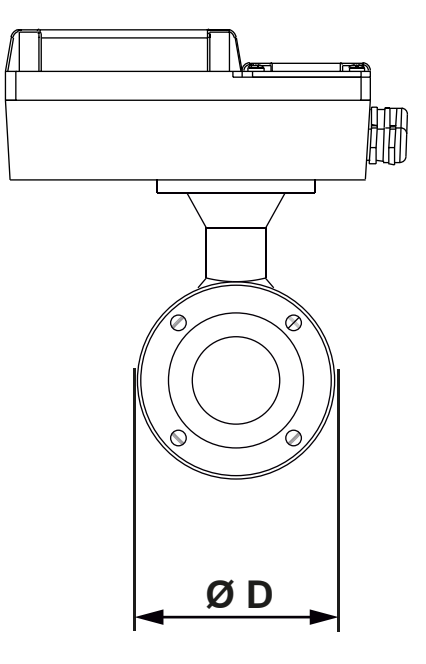

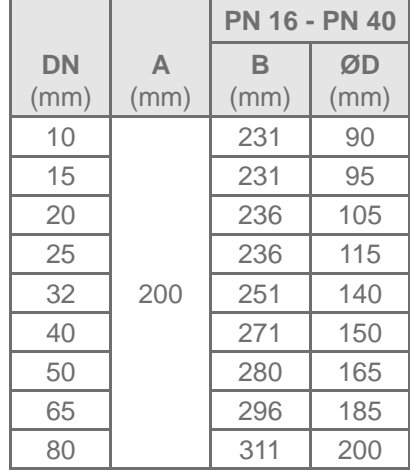

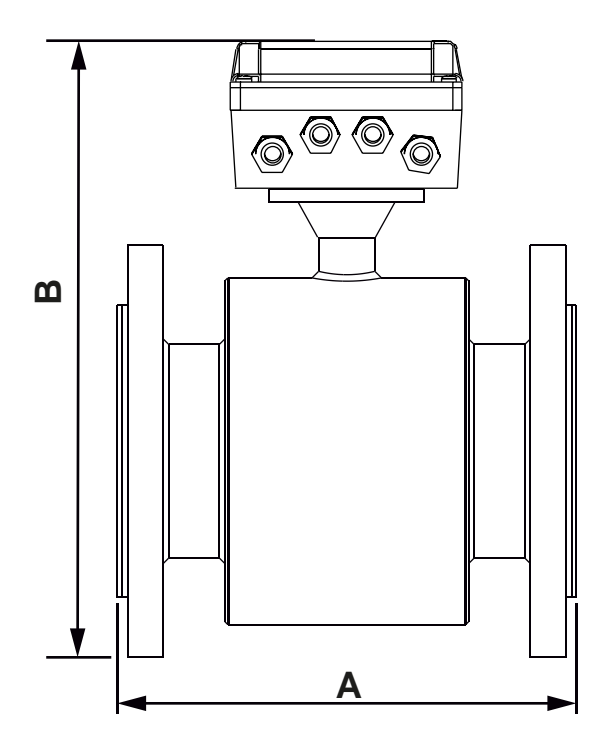

 $\sim$   $\sim$ 

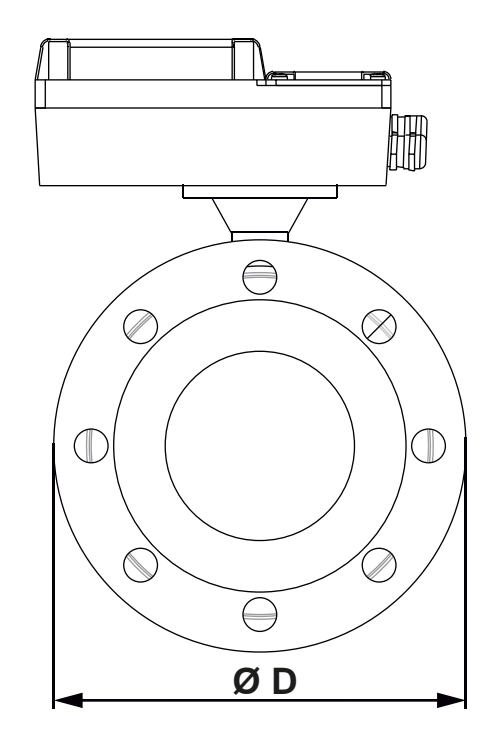

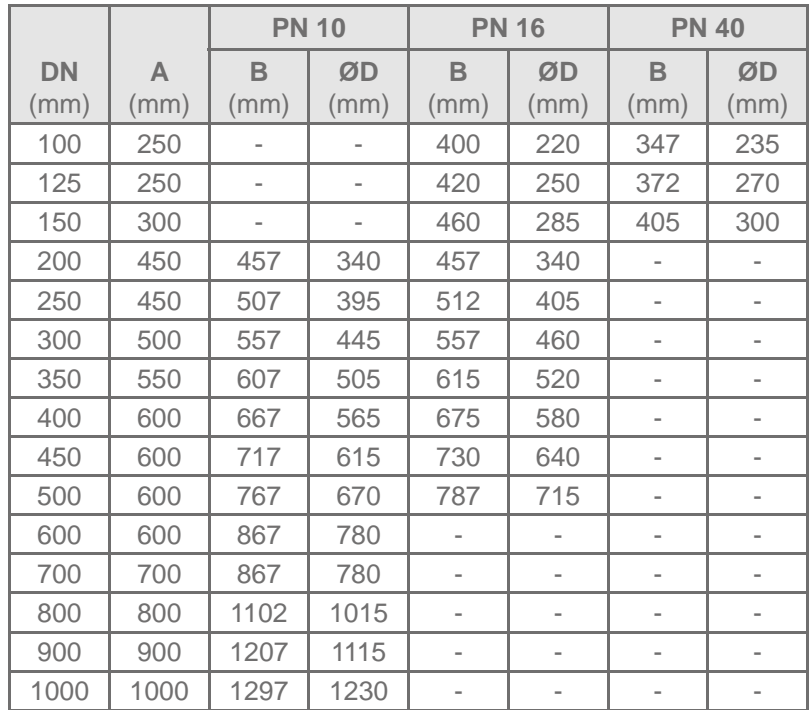

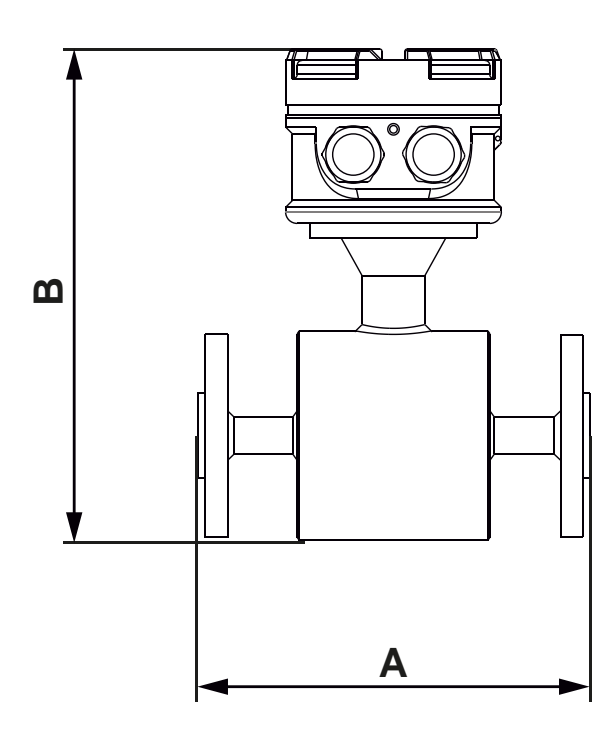

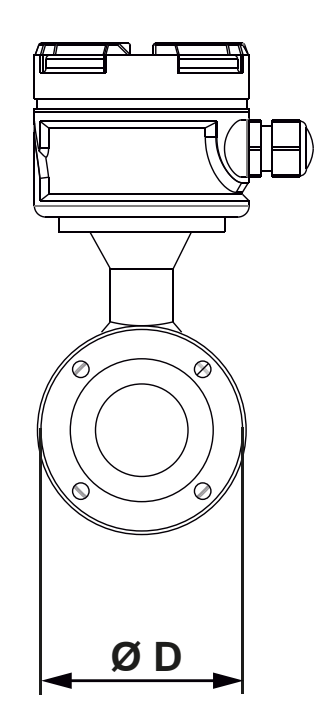

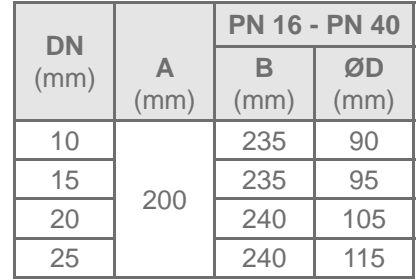

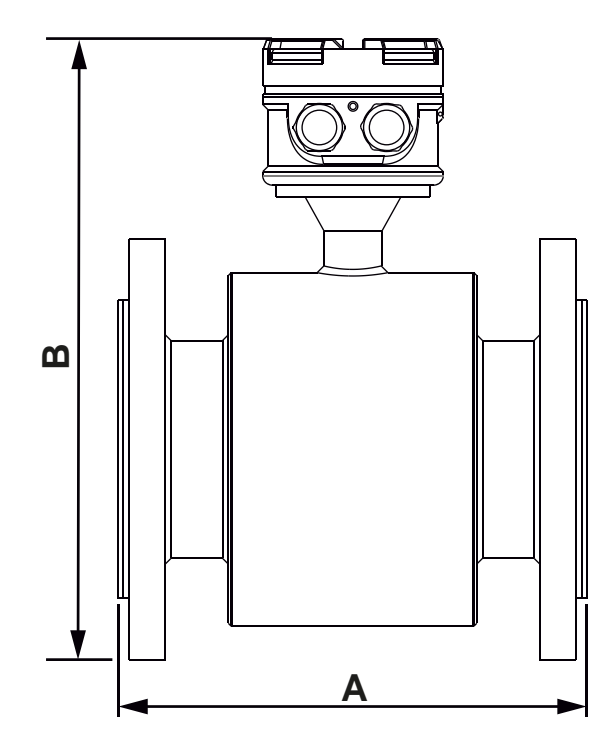

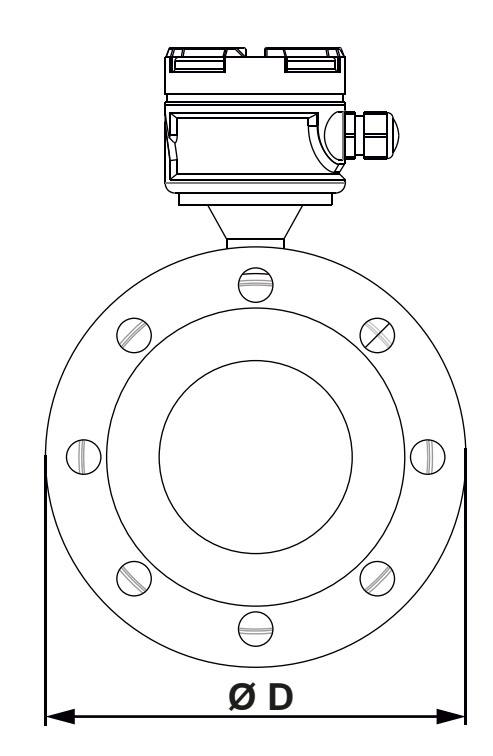

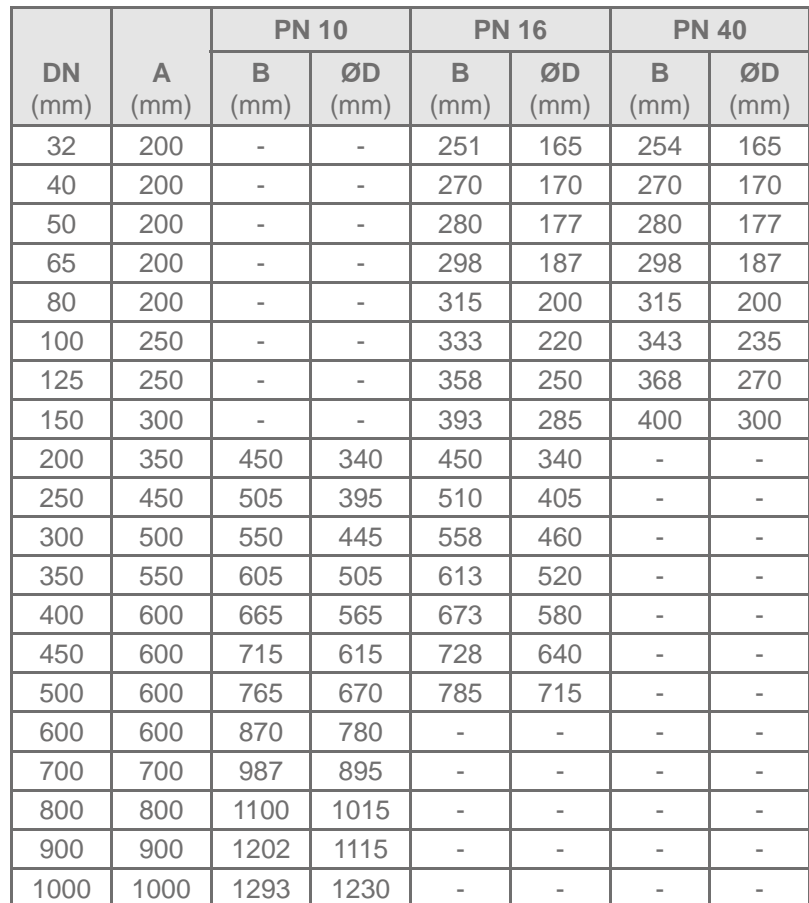

#### 5.1. ŚRODKI BEZPIECZEŃSTWA

Instrukcje i procedury opisane w tym rozdziale mogą wymagać specjalnych środków ostrożności. Ma to na celu zapewnienie pracownikom bezpieczeństwa podczas wykonywania niektórych czynności. Czynności wymagające zwiększenia uwagi oznaczono symbolem ostrzegającym. Proszę zapoznać się z poniższymi informacjami przed wykonaniem czynności oznaczonych tym symbolem:

#### 5.2. OSTRZEŻENIA

#### **5.2.1. Wybuchy mogą powodować śmierć lub poważne obrażenia**

- Upewnij się, że strefa, w której działa czujnik przepływu i przetwornik jest zgodna z odpowiednimi certyfikatami (np. strefa zagrożona wybuchem).
- Nie wolno zdejmować pokrywy przetwornika w strefie zagrożonej wybuchem przy włączonym zasilaniu elektrycznym.
- **5.2.2. Niestosowanie się do wskazówek dotyczących bezpiecznej instalacji i obsługi może spowodować śmierć lub poważne obrażenia**
	- Upewnij się, że tylko wykwalifikowani pracownicy przeprowadzają instalację.
	- Bez odpowiednich kwalifikacji, nie przeprowadzaj czynności, które nie zostały opisane w tej instrukcji.
- **5.2.3. Wysokie napięcie w przewodach, może spowodować porażenie prądem.**
	- Należy unikać kontaktu z przewodami i przyłączami.

#### 5.3. WSTĘPNA INSTALACJA

Istnieje kilka kroków wstępnej instalacji, które ułatwiają proces instalacji właściwej. Obejmują one określenie opcji i konfiguracji, które maja zastosowanie do twojej aplikacji, ustawienie przełączników sprzętowych (jeśli jest to konieczne) i uwzględnienie wymagań mechanicznych, elektrycznych i środowiskowych. Należy pamiętać, że czujnik przepływu jest podatny na uszkodzenia. Nie wolno umieszczać żadnych przedmiotów w rurze czujnika przepływu w celu podnoszenia lub uzyskania efektu dźwigni. Uszkodzenie wykładziny może spowodować, że czujnik stanie się bezużyteczny.

#### **5.3.1. Określenie opcji i konfiguracji**

Standardowe zastosowanie przetwornika Pmag obejmuje kontrolę cewek rury czujnika oraz co najmniej jedną z następujących konfiguracji lub opcji:

- wyjście analogowe: 4÷20mA
- Wyjście impulsowe

Upewnij się co do określonych opcji i konfiguracji, które mają zastosowanie w twojej sytuacji i trzymaj ich listę w pobliżu podczas instalacji i konfiguracji.

#### **5.3.2. Czynniki mechaniczne**

W miejscu montażu przetwornika Pmag należy zapewnić wystarczająco dużo miejsca dla bezpiecznej instalacji. Zapewnić należy również łatwy dostęp do portów i pełnego otwarcia pokrywy oraz do łatwego odczytu z wyświetlacza interfejsu lokalnego. Lokalny interfejs może być obracany co 90º.

#### **5.3.3. Podnośnik**

Przepływomierz może być podnoszony za pomocą podnośnika, jak pokazano na poniższych zdjęciach. Nie podnoś przepływomierza liną, która jest zamocowana między czujnikiem, a przetwornikiem (w wersji kompaktowej) lub do szkrzynki łączącej (wersja rozdzielna).

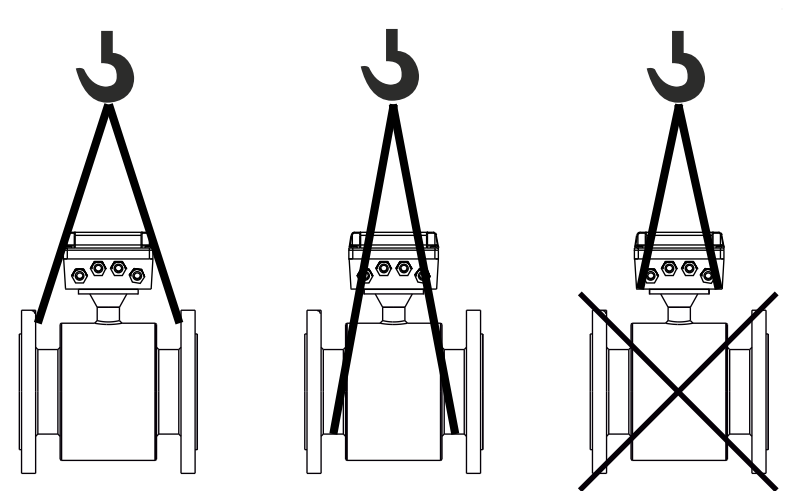

#### 5.4. OGÓLNE KRYTERIA INSTALACJI

Przepływomierz może wykryć kierunek przepływu automatycznie. Kierunek strzałki na tabliczce znamionowej jest kierunkiem przepływu danego medium. Kierunek ten został fabrycznie skalibrowany. Aby uzyskać rzeczywisty pomiar przepływu należy zamontowac przepływomierz tak, aby kierunek przepływu medium w rurociągu był zgodny z kierunkiem strzałki na tabliczce znamionowej urządzenia. Jeśli nie jest to możliwe patrz pkt. 8.4.4.2.6.

Wlotowy prosty odcinek rury powinien być dłuższy niż 5xDN, aby zagwarantować dokładny pomiar. Gdy odległość jest większa niż 5×DN pomiędzy urządzeniami (np. rura stożkowa, kryza, zawory), a czujnikiem przepływomierza nie ma to istotnego znaczenia. Natomiast wylotowy odcinek prostej rury powinien być większy niż 3xDN.

#### 5.5. INSTALACJA NA RUROCIAGU

Zasadniczo pomiary przepływomierzy elektromagnetycznych są niezależne od rozkładu prędkości tak długo, jak rozkład prędkości w rurze pomiarowej jest symetryczny. Montaż może być wykonany poziomo lub pionowo, ale upewnij się, że na elektrodach nie będzie gromadził się osad, w przypadku montażu poziomego. Zobacz Rys.13-A.

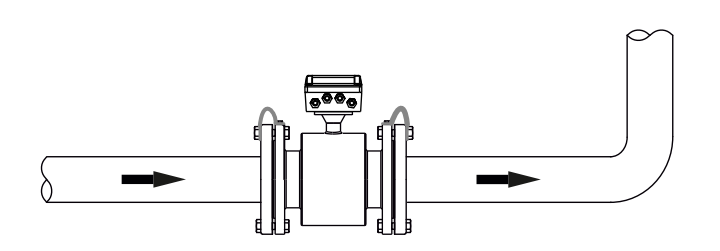

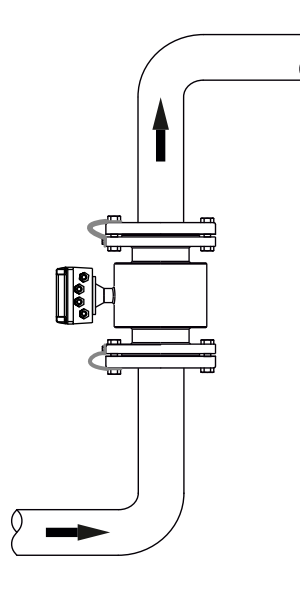

**Rys.13-A.** Montaż przepływomierza na rurociągu w poziomie i pionie.

Aby zainstalować przetwornik lub prostą rurę konieczna jest normalizacja przepływu jeśli na linii rurociągu będą znajdować się kolanka, zawór regulacji przepływu lub pół-otwarte zawóry kulowe zamontowane przed czujnikiem. Zobacz Rys.13-B.

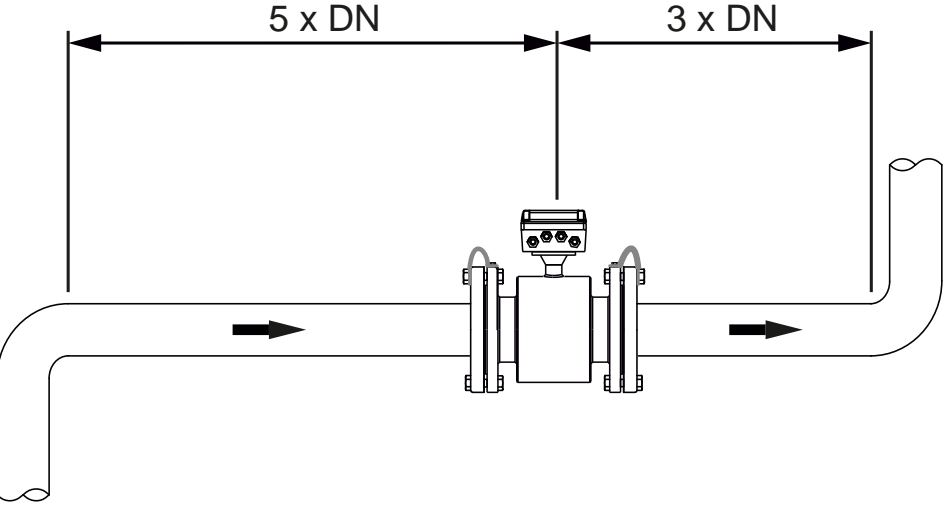

**Rys.13-B.** Wytyczne do instalacji przepływomierza na rurach prostych..

Przepływomierz elektromagnetyczny musi być zamontowany tak, że rura będzie zawsze całkowicie wypełniona medium. W przypadku częściowo wypełnionej rury, przepływomierz musi być zainstalowany z lewarem hydraulicznym, dzięki czemu odcinek rury, gdzie jest zainstalowany licznik będzie zawsze wypełniony. Zobacz Rys.14-A.

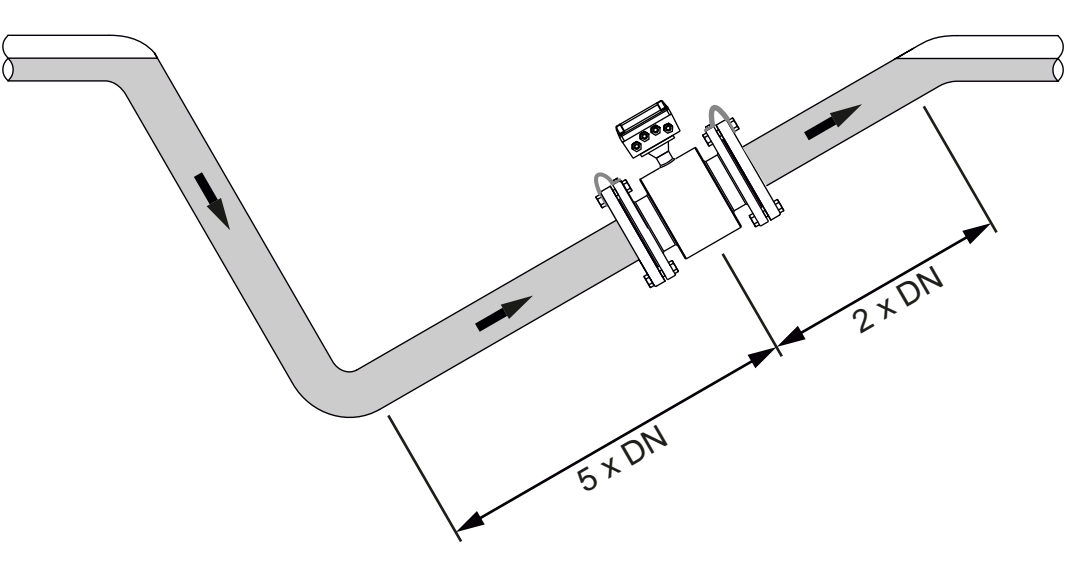

**Rys.14-A** Montaż w rurach częściowo wypełnionych.

Przepływomierz elektromagnetyczny nie może być zainstalowany na odcinku rury z wolnym wylotem, który może pozostać pusty. Podczas instalacji na odcinku rury wylotowej, upewnij się, że rura zawsze jest wypełniona medium. Zobacz Rys.14-B.

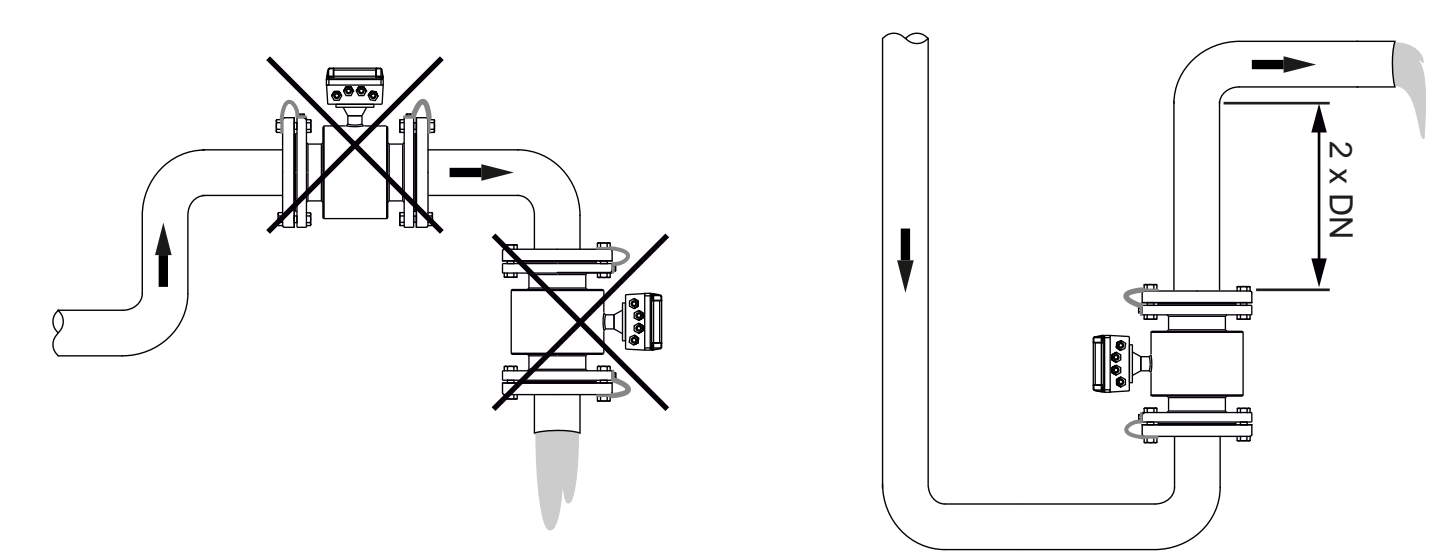

**Rys.14-B** Instalacja na rurze bez opróżnienia.

Przepływomierz elektromagnetyczny nie może być zamontowany w najwyższym punkcie odcinka rury, ponieważ mogą pojawić się pęcherzyki powietrza w przewodzie pomiarowym. Zobacz Rys.15-A.

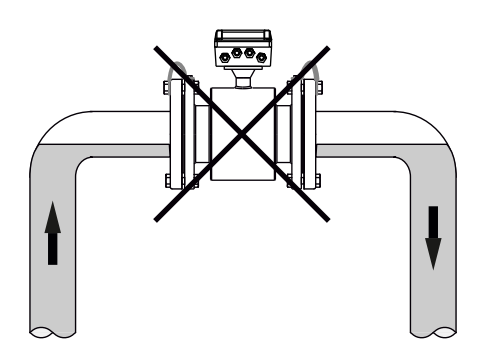

**Rys.15-A** Instalacja w najwyższym punkcie.

Przepływomierz elektromagnetyczny nie może być zainstalowany po stronie ssawnej pompy, aby zapobiec kawitacji, która może uszkodzić wykładzinę czujnika. Zobacz Rys.15-B.

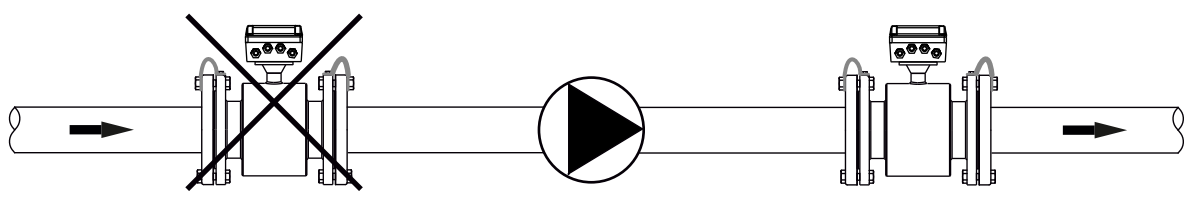

**Rys.15-B** Instalacja w pobliżu pompy.

Zainstaluj lewar (a) z zaworem odpowietrzającym (b) za czujnikiem jeśli rura opadająca jest dłuższa niż 5 metrów. To zabezpieczenie, aby uniknąć niskiego ciśnienia i w konsekwencji ryzyka uszkodzenia wykładziny rury pomiarowej. Zobacz Rys.15-C.

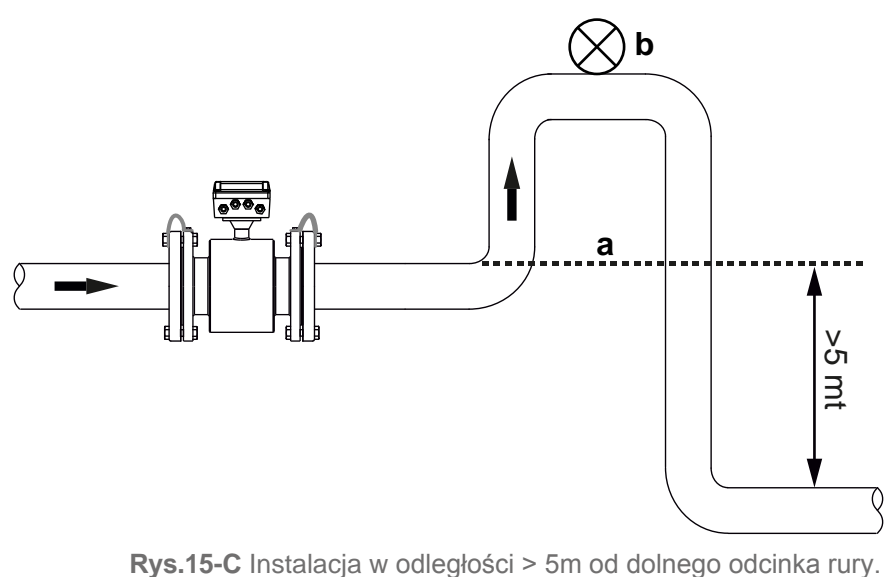

#### 5.6. ŚRODKI OSTROŻNOŚCI PODCZAS INSTALACJI

W każdych warunkach pogodowych pokrywa powinna być zastosowana, w celu ochrony obudowy przed działaniem promieni słonecznych, deszczem w przypadku, gdy urządzenie umieszczone jest na zewnątrz. (**Rys.16-b).**

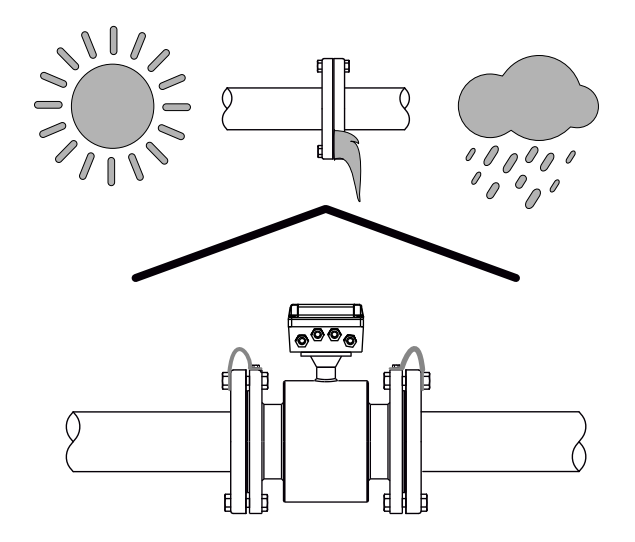

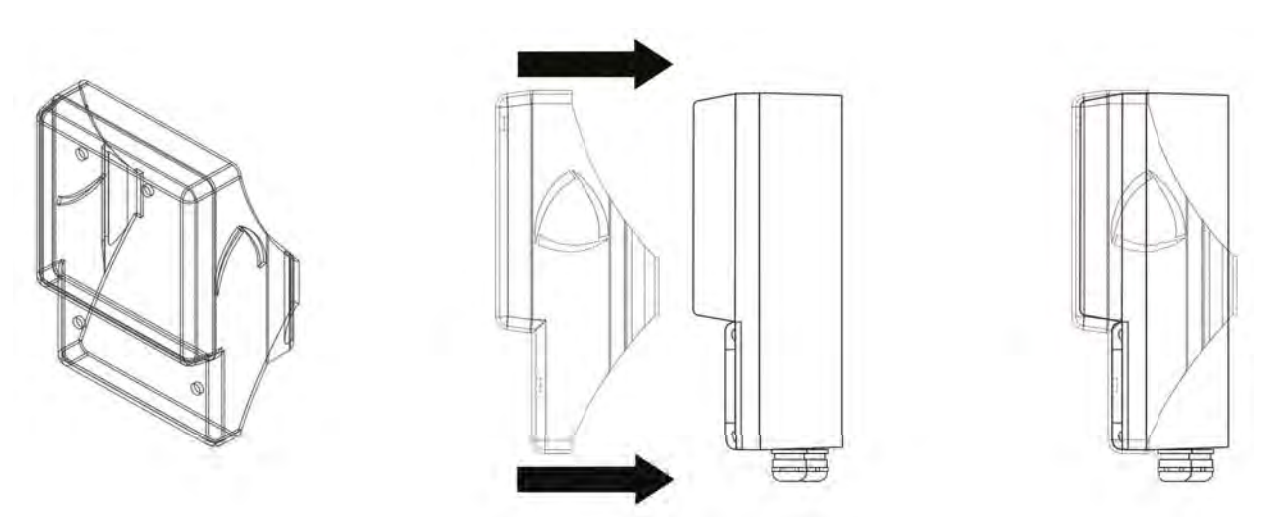

**Rys.16-b. Przeźroczysta pokrywa ochrony przetwornika.**

#### 5.7. POŁACZENIA Z RURAMI

Mocowanie przepływomierza nie może być oparte na czujniku tylko na rurach lub kołnierzach łączących.

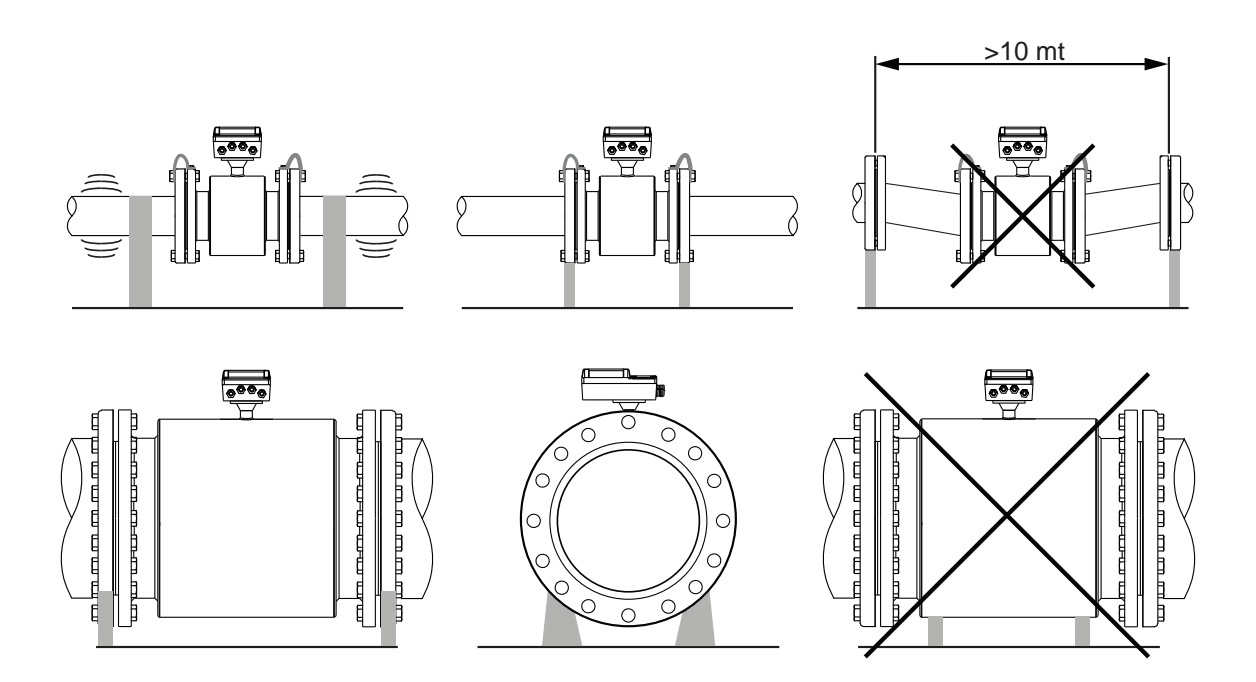

#### 5.8. WYTYCZNE MONTAŻU

- a) Czujnik i reszta orurowania musi być ustawiona w tej samej osi. Dla przepływomierzy poniżej DN50 różnica w osi między rurą pomiarową, a rurą roboczą powinna być mniejsza niż 1,5 mm; dla przepływomierzy od DN65 do DN300, różnica powinna być mniejsza niż 2 mm; przepływomierz powyżej DN350, powinna być mniejsza niż 4 mm.
- b) Uszczelka między kołnierzami powinna być odporna na korozję. Uszczelka nie może wchodzić do wnętrza rury.
- c) Gwinty śrub i nakrętek mocujących powinny być w bardzo dobrym stanie. Śruby powinny być mocowane za pomocą klucza dynamometrycznego z określonym momentem obrotowym wg wielkości kołnierza.
- d) Należy wykonać dodatkowe pomiary, aby ochronić wykładzinę przed ciepłem, podczas spawania lub wypalania płomieniem. Jeśli czujnik jest zamontowany w studzience lub zanurzony w wodzie, skrzynka z czujnikiem musi być napełniona i uszczelniona klejem uszczelniającym po rozruchu.

#### 5.9. AKCESORIA - PIERŚCIENIE UZIEMIAJĄCE

Pierścienie uziemiające powinny być zamontowne na nieprzewodzącej rurze pomiędzy kołnierzami czujnika, a rurą, aby przepływomierz i mierzone medium miały ten sam potencjał.

Materiał: SS 316L lub Hastelloy C

Grubość: 3mm dlaor SS 316L lub 1mm dla Hastelloy C

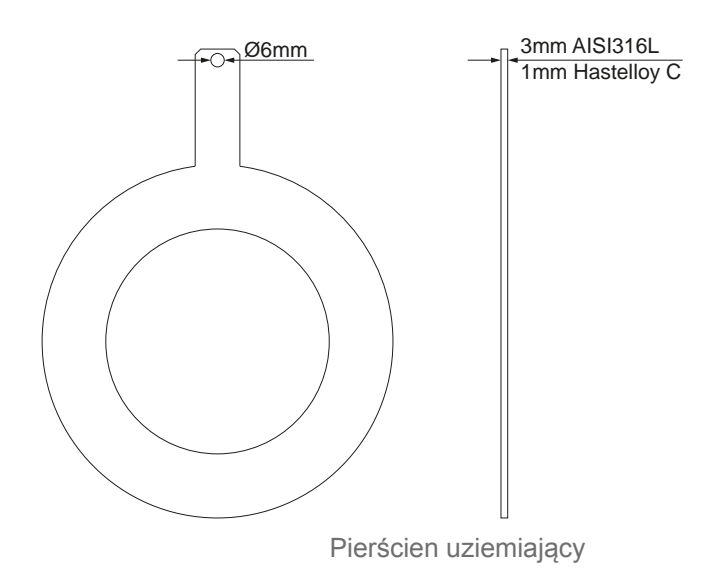

Strona 17 z 48

#### 5.10. EKWIPOTENCJALNOŚĆ I OGRANICZENIE ZAKŁÓCEN ELEKTRYCZNYCH

Układ pomiarowy uznaje zmierzone medium jako potencjał zerowy. Potencjał uziemienia medium jest mierzony przez większość aplikacji dlatego też podłączone uziemienie faktycznie oznacza połączenie z mierzonym medium. Kabel uziemienia czujnika jest podłączony do spoin metalowych rur z kołnierzami.

Metalowa rura poprzez wykładzinę izoluje pomiar medium, dlatego też konieczne jest podłączenie przewodami kołnierzy czujnika z kołnierzami mającymi bezpośredni kontakt z mierzonym medium.

Rezystancja uziemienia powinna być mniejsza niż 10 ohm. W większości aplikacji, nie jest konieczne użycie specjalnego środka do montażu czujnika. Wymagany jest jedynie kabel sygnałowy oddzielony od kabla głównego.

Zmniejszenie czułości pola magnetycznego:

a) W metalowym rurociągu, urządzenie wyrównuje potencjał przez połączenie pomiędzy czujnikiem, a przyległą mu rurą. połączenie śrubowe kołnierza nie może być użyte zamiast połaczeń elektrycznych. Należy zastosować dodatkowe połączenia elektryczne jak pokazano na Rys. 18A.

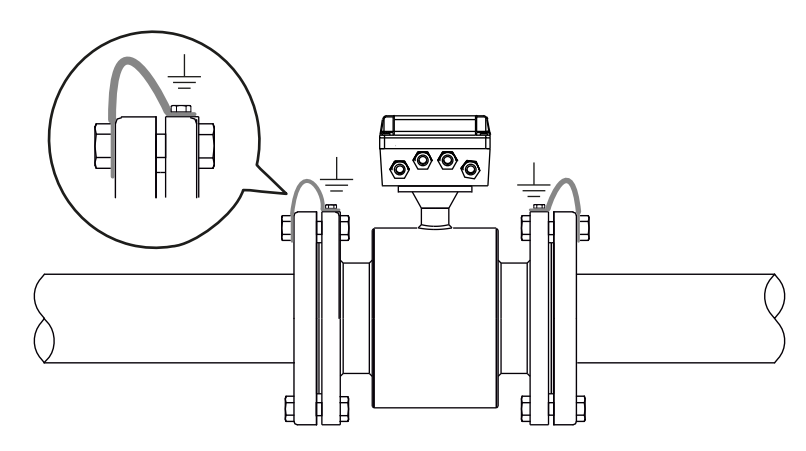

**Rys.18A** Ekwipotencjalność.

b) Na nieprzewodzącej rurze pierścienie uziemiające powinny byż zamontowane między dwoma kołnierzami czujnika i dwoma kołnierzami rury. Zobacz Rys 18B.

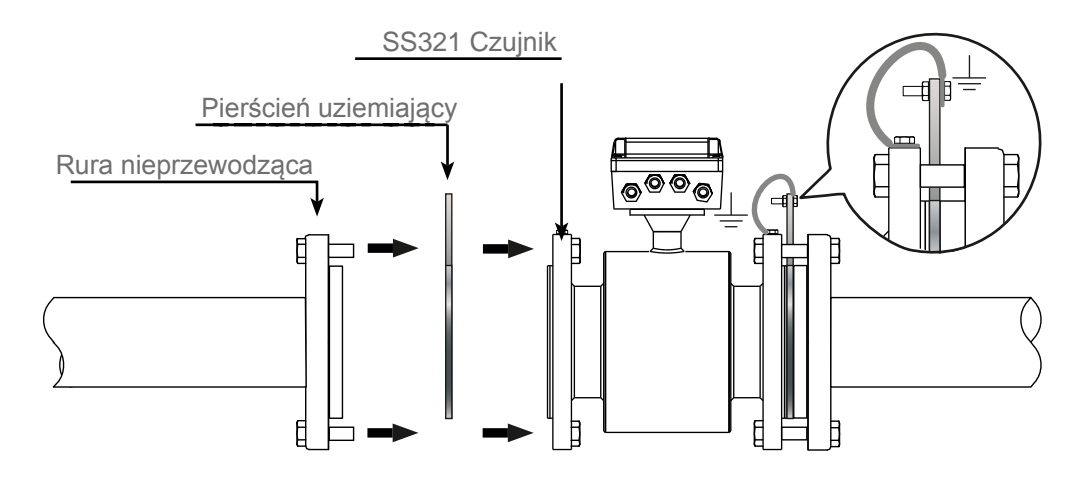

**Rys.18B** Uziemienie z rurami nieprzewodzącymi.

c) Rura z ochroną katodową może mieć wpływ na potencjalne zakłócenia. W celu wyeliminowania tych zakłóceń cała instalacja musi być izolowana z obu stron rurami gumowych, tak jak pokazano na Rys.19A.

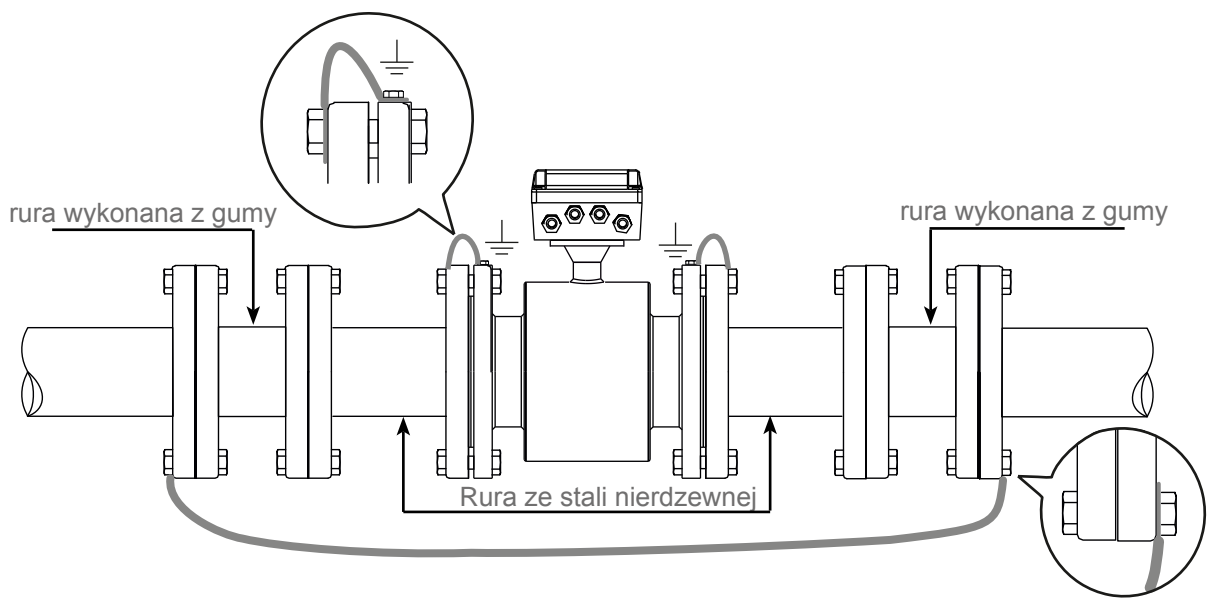

**Fig.19A** Podział rury.

#### 5.11. PRZYGOTOWANIE DO PRACY

#### *Przed rozpoczęciem pracy dokładnie sprawdź poprawność montażu i okablowania!*

**Należy zwrócić uwagę, czy urządzenie (wliczając czujnik i przetwornik) zostało w pełni przystosowane i skalibrowane oraz przeszło rygorystyczną inspekcję. Wszystkie dostarczone urządzenia powinny posiadać certyfikat. Nie jest wymagana żadna dodatkowa regulacja przed rozpoczęciem pracy. W razie problemów zapoznaj się jeszcze raz szczegółowo z tą instrukcją, aby sprawdzić i przeanalizować możliwe błędy.**

#### *Aby rozpocząć pracę z urządzeniem postępuj zgodnie z instrukcją.*

- 1) Upewnij się, że czujnik jest całkowicie wypełniony cieczą.
- 2) Włącz zasilanie. Po upływie 1 minuty, wyświetlacz wskaże jakąś wartość, co oznacza poprawne połączenie kabli. Jeśli kierunek przepływu jest niepoprawny, zmień kierunek przepływu na przetworniku.
- 3) Próba zerowa. Najpierw zakręć całkowicie zawór za czujnikiem, potem przed, aby ciecz w rurociągu zatrzymała się. Na wyświetlaczu powinna pojawić się wartość 0. Wyświetlana wartość może zostać skorygowana na przetworniku jeżeli jest różna od 0. Upewnij się, że nie ma żadnych przecieków.

#### 5.12. KONSERWACJA

Generalnie czujnik elektromagnetyczny Pmag nie wymaga konserwacji. Wyjątek stanowią przypadki, kiedy medium może przywierać do wewnętrznej ściany czujnika i elektrod. W takim wypadku wymagane są okresowe czyszczenia.

*Należy uważać, aby nie uszkodzić wykładziny i elektrod.*

#### 6.1. WEJŚCIE KABLA

W wersji kompaktowej obudowa przetwornika ma cztery dławiki M18x1.5.

Obudowa konwertera w wersji rozdzielnej ma cztery dławiki M18x1.5 dla zasilania i sygnału wyjściowego oraz dwa dławiki M16x1.5 dla czujnika rury połączonego z przetwornikiem.

#### 6.2. WARUNKI POŁACZEŃ ELEKTRYCZNYCH

Przed wykonaniem połączeń elektrycznych, należy rozważyć poniższe warunki i upewnić się, że posiadany zasilacz, przewody i inne akcesoria są odpowiednie.

#### **6.2.1. Napięcie zasilające**

Przetwornik PMAG jest przeznaczony do zasilania 85 ÷ 265 Vac (50 to 60 Hz), 24 Vdc, przy napięciu 12Vdc.

#### **6.2.2. Wyłączenie napięcia zasilającego**

Przewody zasilające muszą być podłączone do urządzenia za pomocą wyłącznika lub zewnętrznego wyłącznika całkowicie odcinającego prąd.

#### **6.2.3. Zapobieganie wilgotności**

Aby uniknąć wilgotności wewnątrz przetwornika i czujnika rury zaleca się:

- szczelnie zamknąć pokrywę i dokręcić dławiki

- umieścić kabel tak, aby powstało zagięcie, co spowoduje, że woda deszczowa lub skroplona nie będzie spływała na dławik, dzięki temu nie przedostanie się do wnętrza przetwornika (patrz rysunek poniżej).

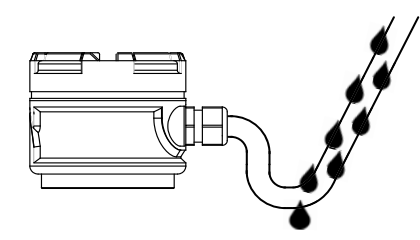

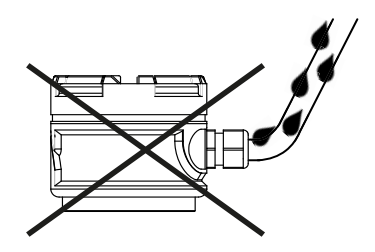

#### 6.3. PODŁACZENIE ZASILANIA

Aby podłączyć zasilanie do miernika, należy wykonać następujące czynności:

- 1) Otworzyć pokrywę skrzynki
- 2) Włóżyć kabel zasilający przez dławik.
- 3) Wykonać listę sekwencji do podłączenia kabla zasilającego: **Jednostka AC:**
	- Podłączyć uziemienie GND do terminala **PE**
	- Podłączyć przewód do gniazdka **N**.
	- Podłączyć fazę do gniazdka **L**.

#### **Jednostka DC**:

- Podłączyć uziemienie GND do terminala **PE**
- Podłącz + 24Vdc lub 12Vdc do gniazdka **+ ( L )**.
- Podłącz 0V do gniazdka  **( N )**.

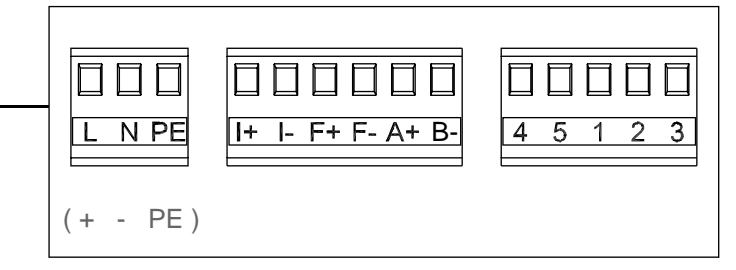

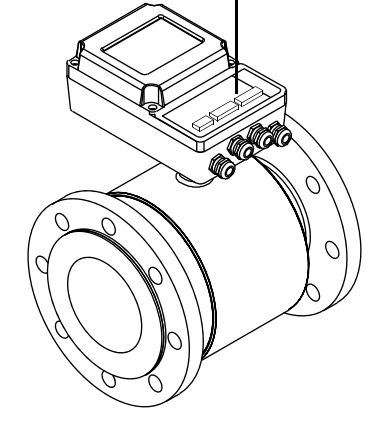

#### 6.4. WYJŚCIA

Aby podłączyć analogowe i / lub impulsowe wyjście postępuj zgodnie z instrukcjami w następujących punktach.

#### **6.4.1. Wyjście analogowe**

Wyjście prądowe zasilane jest z przetwornika. Opór w pętli musi być równy lub mniejszy niż 750 ohm. W celu podłączenia kabla sygnałowego do przetwornika wykonaj poniższe czynności:

- 1) Włóż kabel sygnałowy przez dławik
- 2) Połącz dwa przewody do zacisków I+ i I-

 Poniższy rysunek przedstawia schemat połączeń między przepływomierzem PMAG i SLM2XH3 licznikiem przepływu.

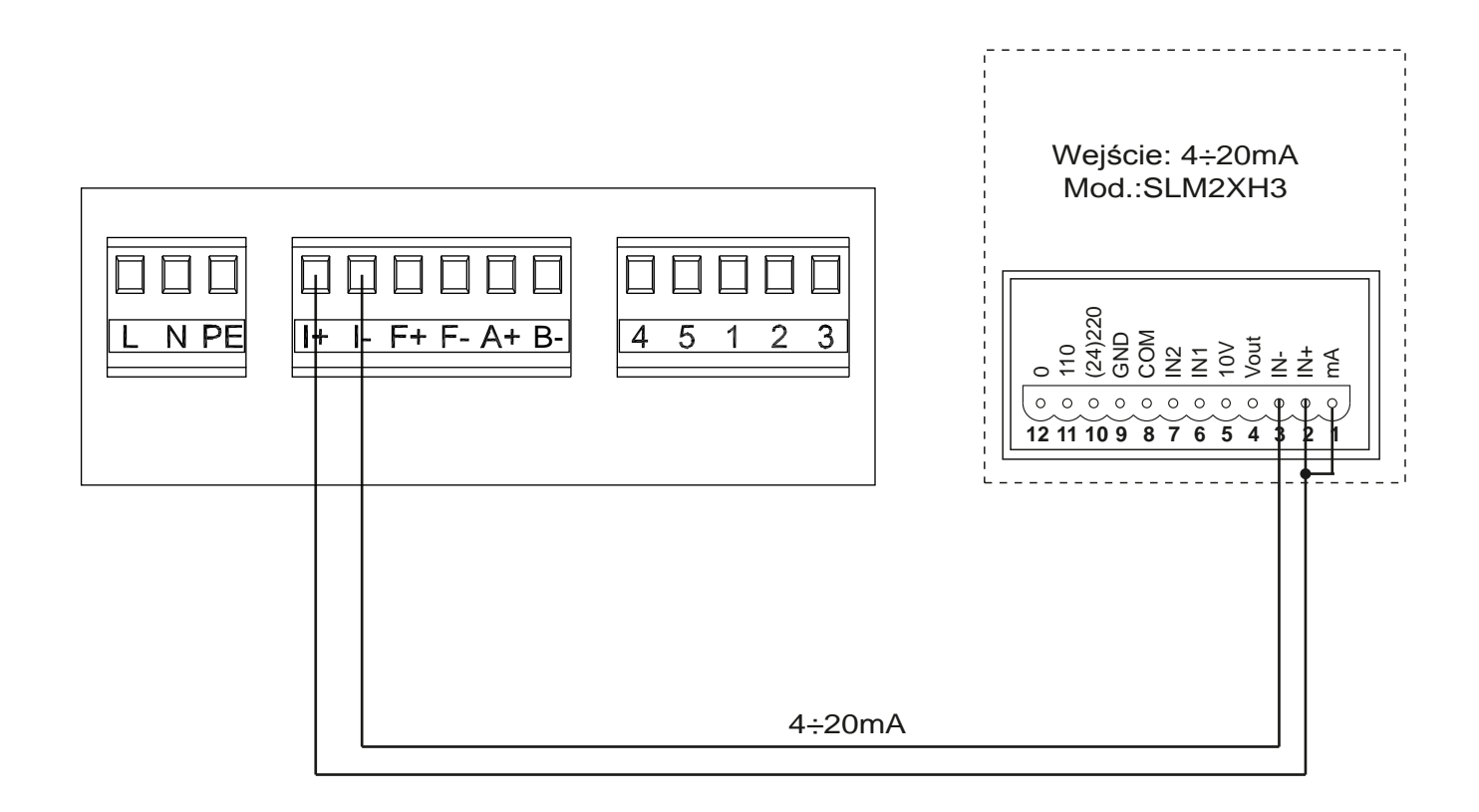

#### **6.4.2**. **Wyjście cyfrowe**

Gdy wyjście cyfrowe jest ustawione w trybie częstotliwości generuje sygnał wyjściowy 0,1 ÷ 5000 Hz proporcjonalny do szybkości przepływu. W przypadku trybu impulsowego, generowany jest sygnał w zależności od całkowitego wzrostu objętości. Sygnał ten jest zwykle używany z licznikiem zewnętrznym, licznikiem impulsów lub układem akwizycji danych. Oporność na obwodzie musi być równa lub większa niż 100 Kohms.

W celu podłączenia kabli sygnałowych do przetwornika, postępuj zgodnie z poniższymi krokami:

1) Wprowadź kabel sygnałowy do przetwornika.

2) Podłącz dwa przewody, które przenoszą informację o zamknięciu przełącznika do zacisków F+ i F.

N.B. - Kiedy wyjście impulsowe przeływomierza jest podłączone do systemu akwizycji danych, który wymaga prądu wyższego niż 2,3 mA to musi być podłączony odpowiedniej wielkości opornik w celu zapewnienia minimalnego zapotrzeboqania na prąd (zobacz rysunek poniżej); przykład: jeśli system akwizycji wymaga minimalnego prądu 10 mA to należy podłączyć opornik 2,4 Kohm (wg obliczeń R = V / I = 24V / 10mA = 2,4 Kohm) pomiędzy zewnętrznym zasilaniem 24 Vdc i wyjściowym zaciskiem systemu akwizycji danych.

Poniższy rysunek przedstawia schemat połączeń pomiędzy przeływomierzem PMAG i licznikiem 199-B1X.

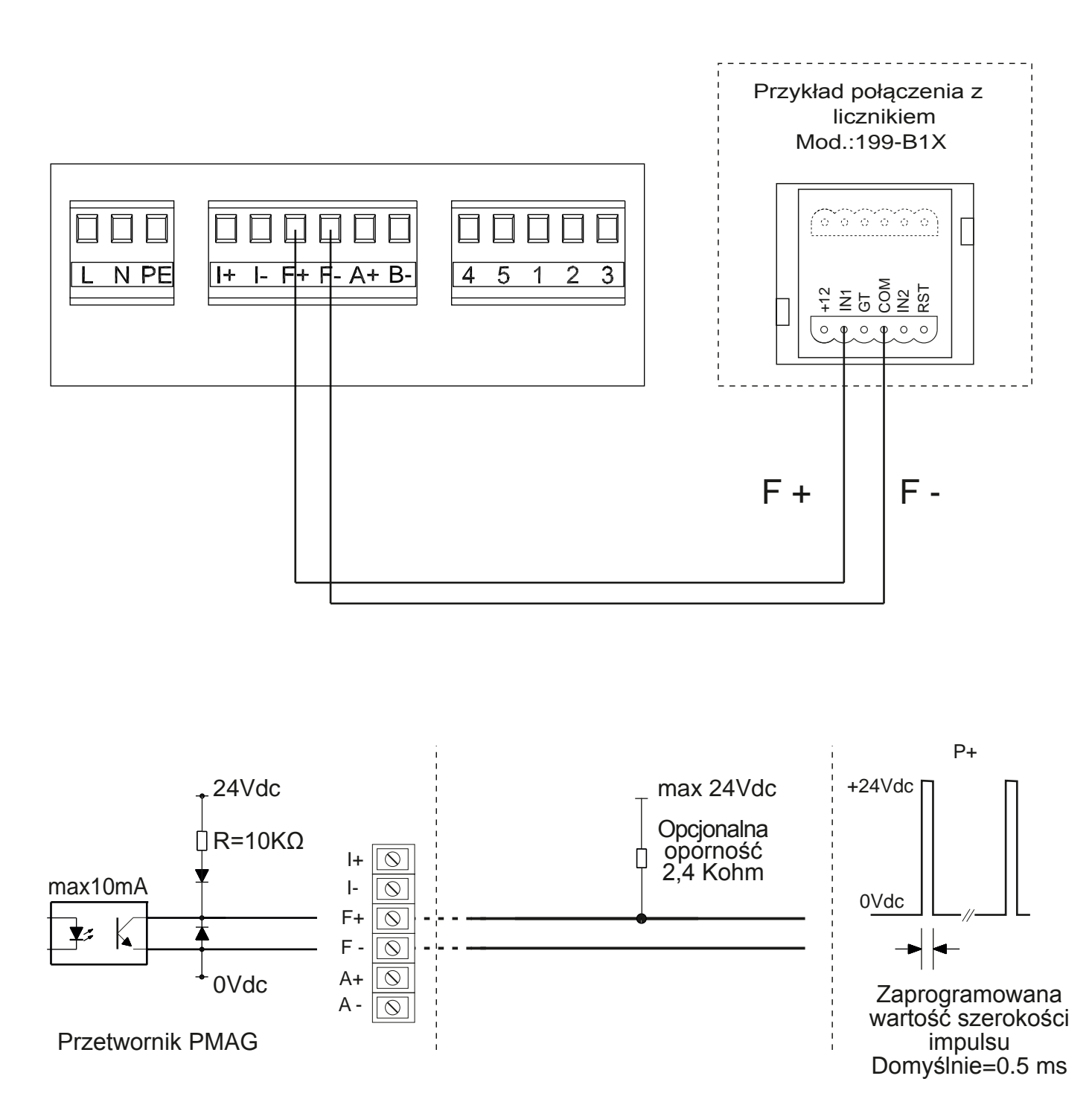

#### **6.4.4. RS485 wyjście szeregowe**

Komunikacja przez Modbus jest możliwa w modelach z portem szeregowym RS485. Podłącz kabel szeregowy do A + i B- zacisków. Poniższy rysunek pokazuje przykładowe połączenie między przeływomierzem Pmag, a PC.

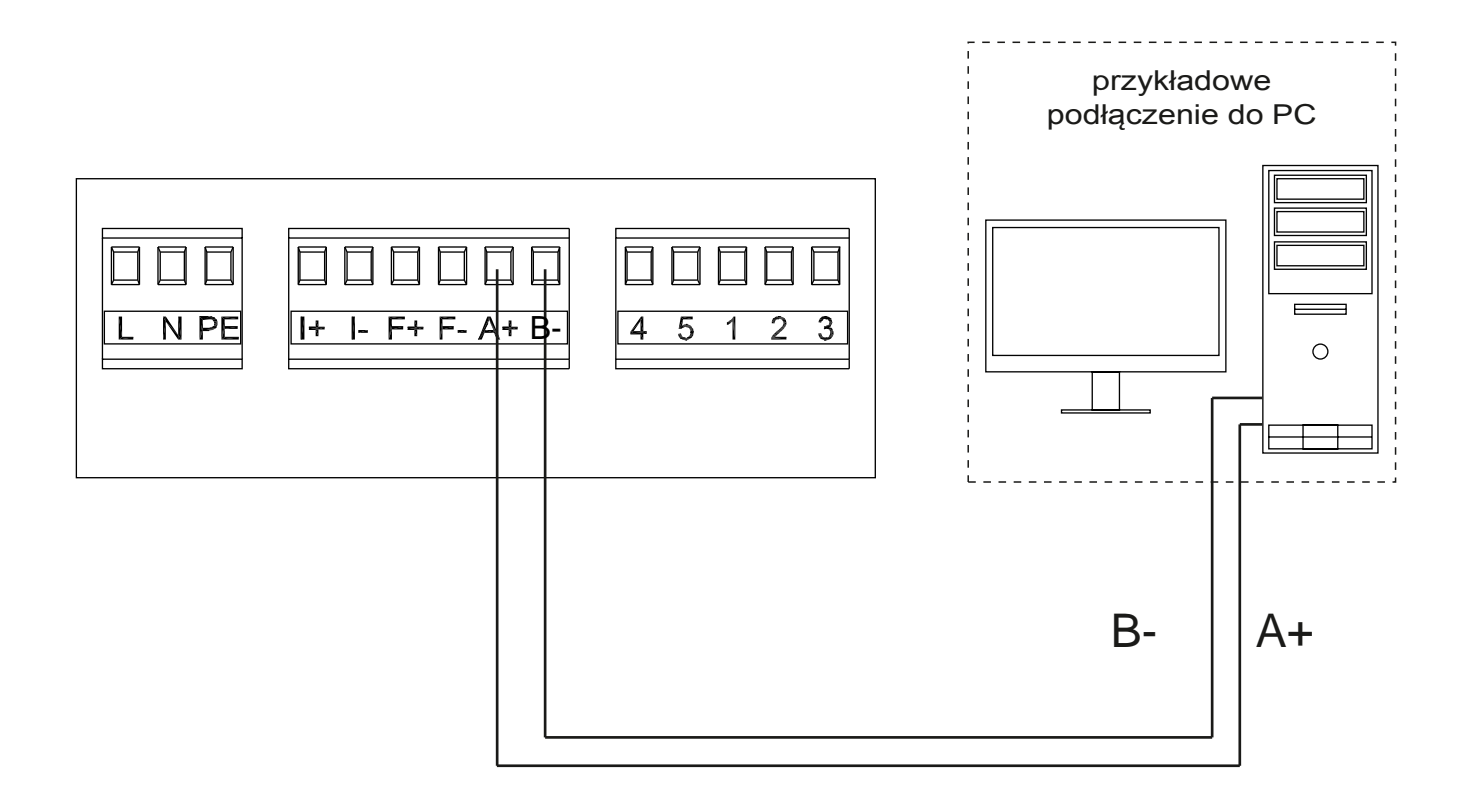

#### 6.5. WERSJA ROZDZIELNA

Aby zapewnić prawidłowy pomiar urządzenia należy dostosować się do poniższych instrukcji :

1) Kable należy umieścić w opancerzonym przewodzie w celu uniknięcia błędów pomiarowych, szczególnie gdy dotyczy to medium o niskiej przewodności.

2) Kable powinny być daleko od maszyn elektrycznych i przełączników, takich jak styczniki lub zawory elektromagnetyczne.

- 3) Kable nie mogą być w tym samym kanale kablowym co kable zasilające lub kable do kontroli urządzeń przełączających.
- 4) Gdy jest to konieczne, należy wyrównać potencjał między czujnikiem, a przetwornikiem.
- 5) Maksymalna długość kabla jest uzależniona od przewodności medium. Patrz pkt 6.5.2.

Podłącz czujnik do przetwornika zgodnie z poniższym schematem.

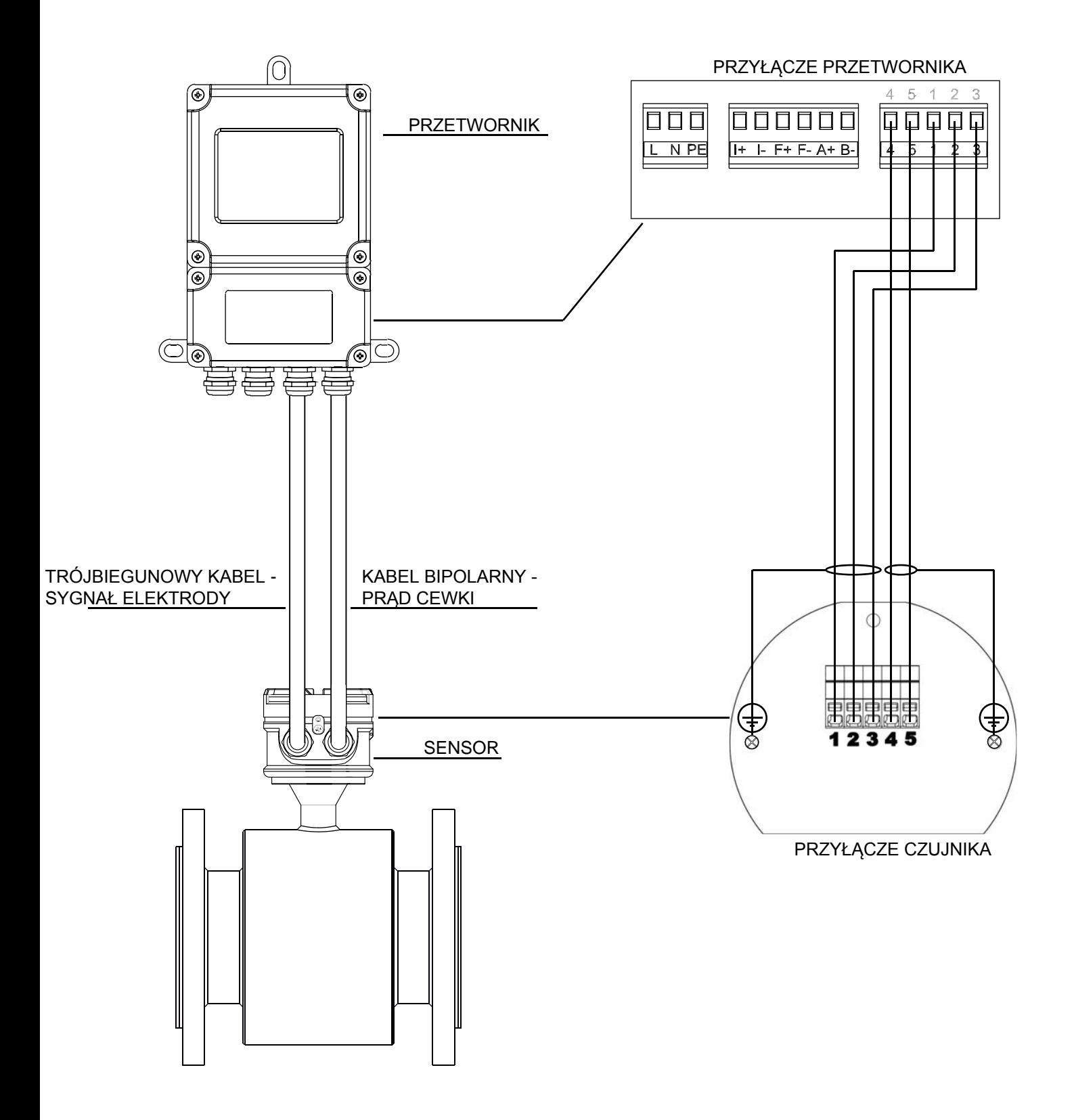

#### **6.5.1. Okablowanie wersji rozdzielnej.**

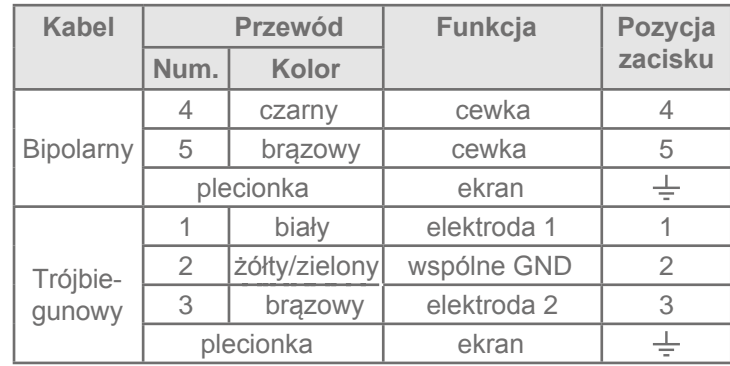

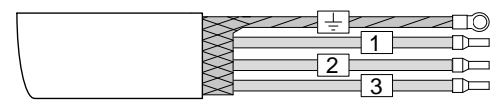

Przewód trójbiegunowy ekranowany

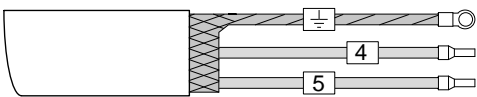

Przewód bipolarny ekranowany

#### **6.5.2. Długość kabli przyłączeniowych.**

Maksymalna długość przewodów połączeniowych pomiędzy czujnikiem, a przetwornikiem jest określona przez przewodności medium.

Na wykresie poniżej, zaznaczony szary obszar wskazuje dopuszczalną długość kabla w zależności od wartości przewodności medium. Przykład: Gdy medium ma przewodność 150 **μS** to przewód będzie miał maksymalną długość 150 m.

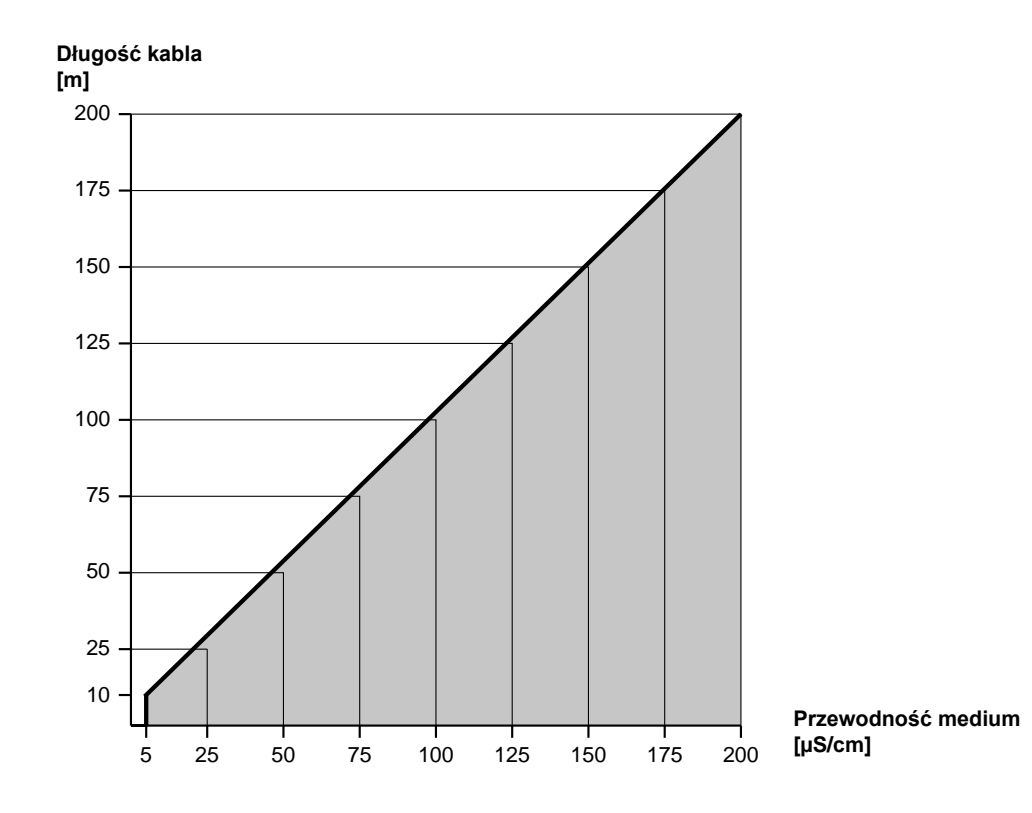

### **6.5.3 Kable przyłączeniowe**

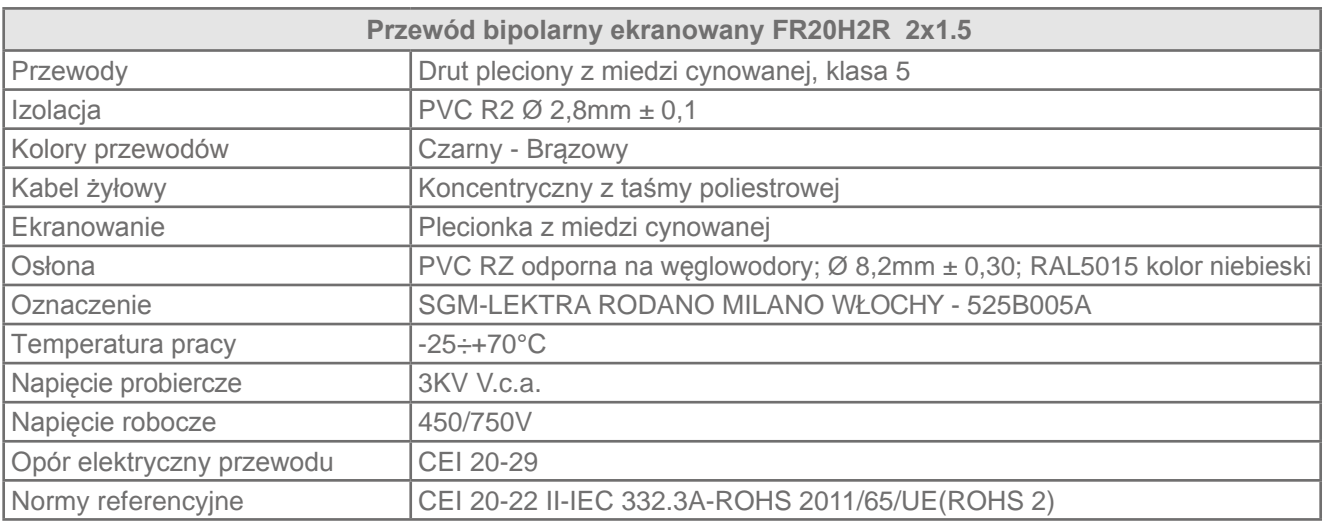

### **6.5.3.1. - Kabel cewki - techniczna specyfikacja**

#### **6.5.3.2. - Przewód elektrody - techniczna specyfikacja**

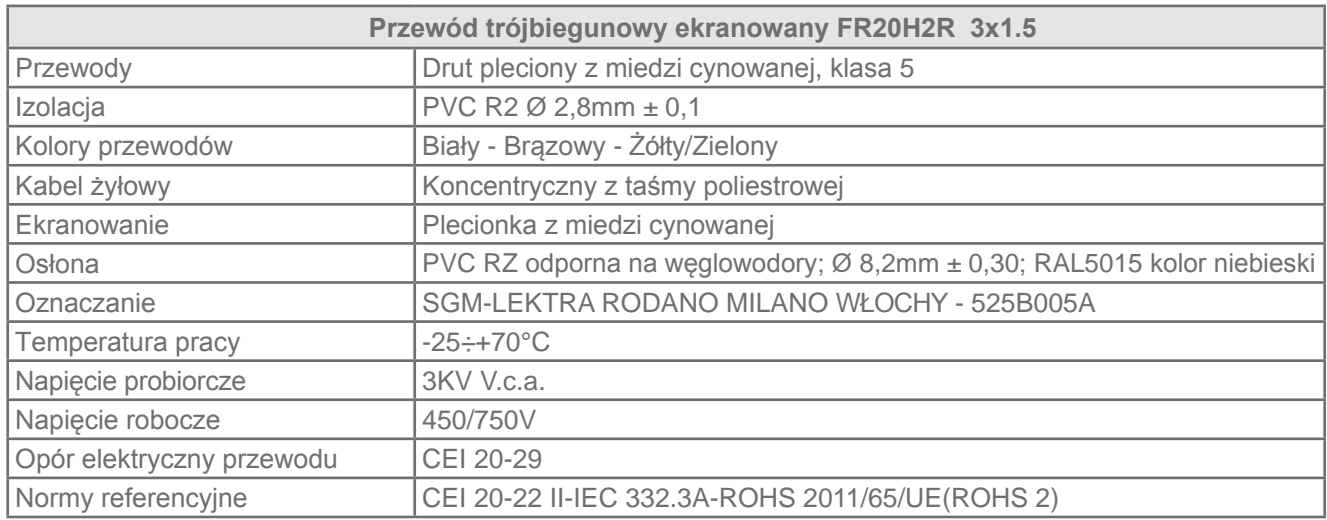

### 7-LOKALNY INTERFEJS OPERATORA (LOI)

LOI jest centrum komunikacji pomiędzy operatorem, a przepływomierzem Pmag. LOI umożliwia dostęp do każdej funkcji przetwornika i pozwala m.in. na zmianę konfiguracji parametrów, sprawdzenie zliczonych wartości i inne.

#### 7.1. KOMUNIKATY BEZPIECZEŃSTWA

Instrukcje i procedury opisane w tym rozdziale mogą wymagać specjalnych środków ostrożności. Ma to na celu zapewnienie pracownikom bezpieczeństwa podczas wykonywania niektórych czynności. Czynności wymagające zwiększenia uwagi oznaczono symbolem ostrzegającym. Proszę zapoznać się z poniższymi informacjami przed wykonaniem czynności oznaczonych tym symbolem  $\bigwedge$ 

#### 7.2. OSTRZEŻENIA

#### **Wybuchy mogą powodować śmierć lub poważne obrażenia**

- -Upewnij się, że powierzchnia instalacji i działania są zgodne z charakterystyką rury pomiarowej i nadajnika.
- -Upewnij się, że wykwalifikowany personel będzie przeprowadzał instalację urządzenia.
- -Bez odpowiednich kwalifikacji, nie przeprowadzaj czynności, które nie zostały opisane w tej instrukcji.
- **Wysokie napięcie w przewodach, może spowodować porażenie prądem**

-Należy unikać kontaktu z przewodami i zaciskami.

#### 7.3. Charakterystyka LOI

LOI składa się z cztero liniowego, 16-znakowego wyświetlacza ciekłokrystalicznego (LCD). Posiada cztery dotykowe przyciski. Poniższa tabela zawiera szczegółowo opisane funkcje klawiszy.

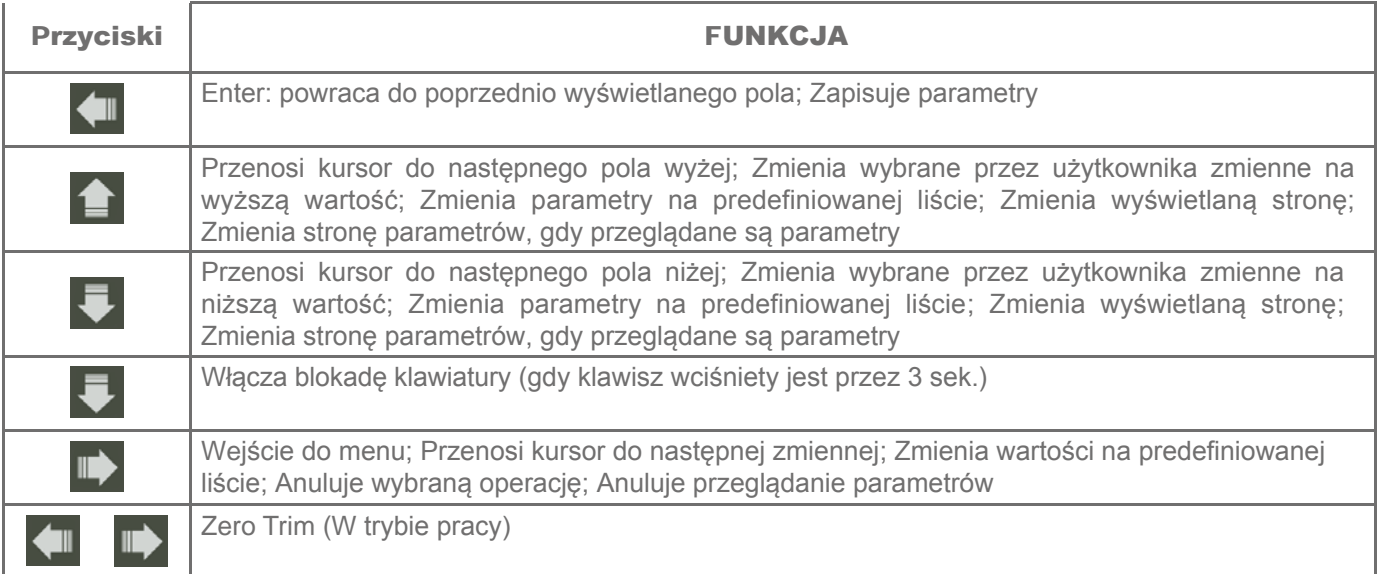

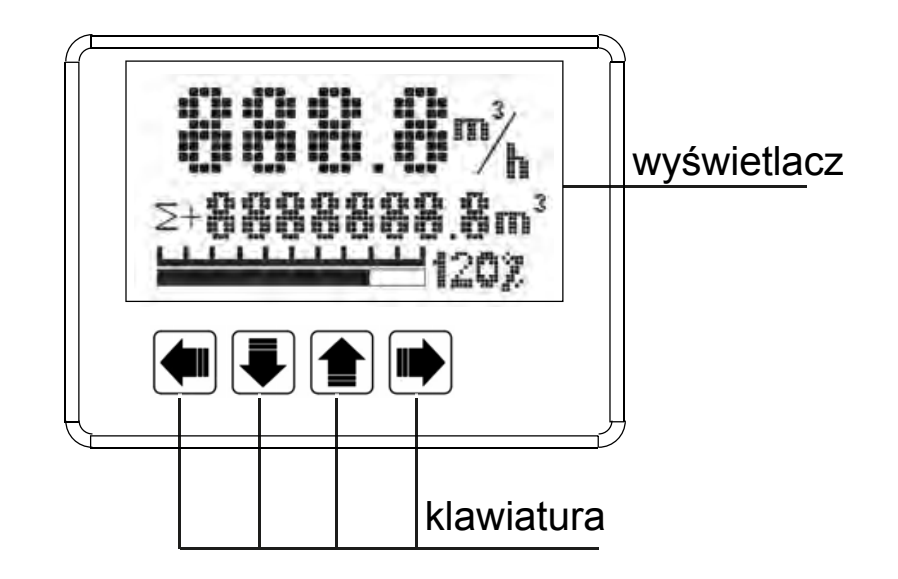

#### 7.4. OBRÓT LOI

Montaż każdego miernika elektromagnetycznego różni się w zależności od aplikacji, dlatego wyświetlacz LOI może być obracany, aby dopasować go do różnych potrzeb. Aby tego dokonać postępuj wg kroków opisanych poniżej:

- 1. A Odłacz zasilanie od przetwornika.
- 2. Odkręć i zdejmij pokrywę zacisków.
- 3. Zdejmij zabezpieczenie wyświetlacza / klawiatury z płyty głównej obudowy.
- 4. Odłącz złącze taśmowe płyty głównej i wyświetlacza.
- 5. Odłącz złącze czujnika.
- 6. Wyjmij płytę główną odkręcając 6 śrub mocujących.
- 7. Odkręć 4 śruby mocujące czujnik do obudowy Lol.
- 8. Obróć obudowę LOI zgodnie z wymaganiami instalacyjnymi.
- 9. Przymocuj obudowę LOl do czujnika za pomocą 4 śrub.

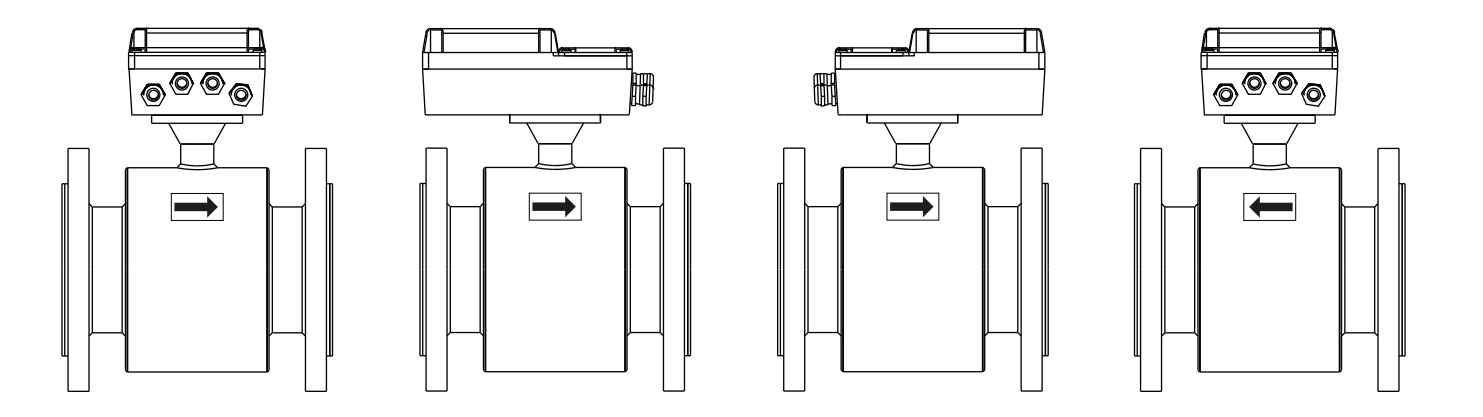

### 8-PROGRAMOWANIE

#### 8. WPROWADZANIE DANYCH

Klawiatura LOI nie posiada klawiszy numerycznych. Dane liczbowe wprowadzane są za pomocą następującej procedury:

- 1. Przejdź do odpowiedniej funkcji.
- 2. Użyj **L**aby podświetlić cyfrę, którą chcesz wprowadzić lub zmienić.

#### 3. Użyj  $\bigcap_{i=1}^{\infty}$  lub  $\bigtriangledown$  aby zmienić podświetloną wartość.

Dla danych numerycznych użyj  $\left\| \cdot \right\|$  lub  $\left\| \cdot \right\|$  aby przejść pomiędzy wartościami 0÷9 lub przecinkami;

Dla danych alfabetycznych również użyj powyższych przycisków, aby przejść pomiędzy literami A-Z, cyframi 0÷9 i symbolami &, +, -, \*, /, \$, @, %, oraz pustym polem. Powyższe przyciski używane są również, aby przechodzić pomiędzy predefiniowanymi opcjami.

- 4. Użyj baby zaznaczyć i zmienić inne cyfry, które chcesz zmienić.
- 5. Wciśnij aby zatwierdzić.

#### 8.1. BLOKADA KLAWIATURY

Wciśnij w trybie pracy, trzymaj ok. 5 sek., a klawiatura zostanie zablokowana Na ekranie pojawi się symbol kłódki  $\Box$  tak jak na przedstawionym obrazku obok. Wciśnij w trybie pracy, trzymaj ok. 5 sek., a klawiatura zostanie odblokowana.

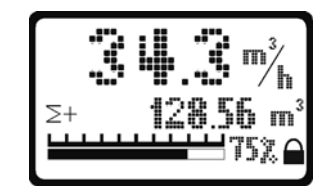

#### 8.2. KONTRAST WYŚWIETLACZA LCD

Trzymając wciśnięty przycisk  $\blacksquare$  w trybie pracy można zwiększyć kontrast przez naciśniecie przycisku  $\blacksquare$  albo zmniejszyć kontrast przyciskając **.** 

#### 8.3. WYŚWIETLACZ

Pmag posiada trzy strony do wyświetlania danych lub statusu, naciśnij  $\blacktriangle$ , aby zmienić stronę.

#### STRONA GŁÓWNA DRUGA STRONA DRUGA STRONA

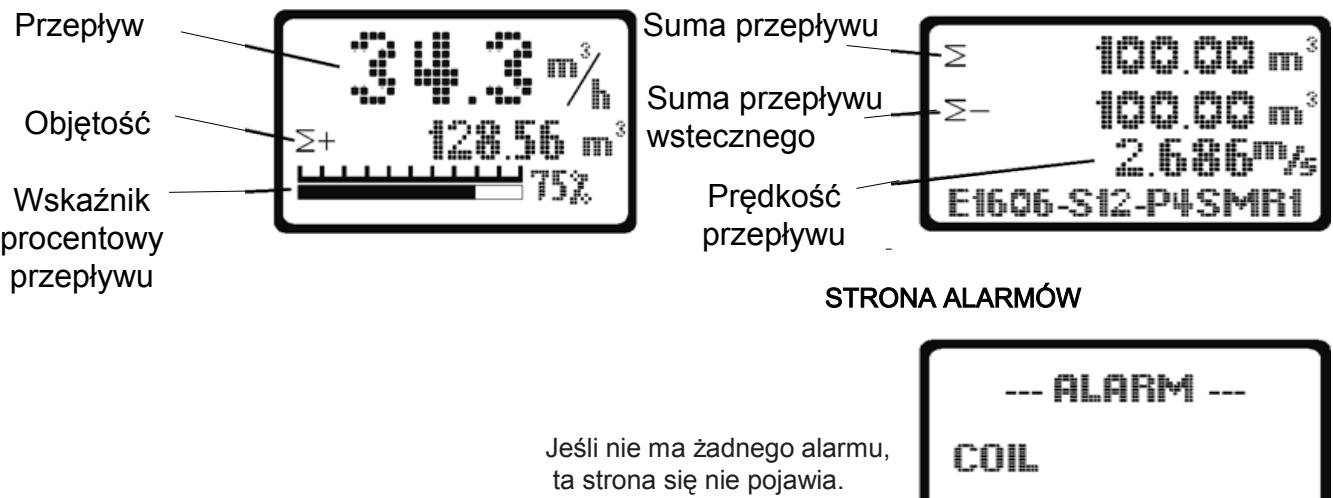

#### 8.4. MENU LOl.

Wciśnij  $\blacksquare$  w trybie pracy: wyświetlacz pokaże listę konfiguracji, jak pokazano na obrazku obok. Wciśnij **la** lub ↓ aby wybrać żądane menu, a następnie naciśnij aby wejść.

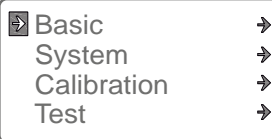

#### **8.4.1. Menu podstawowe (BASIC). .**

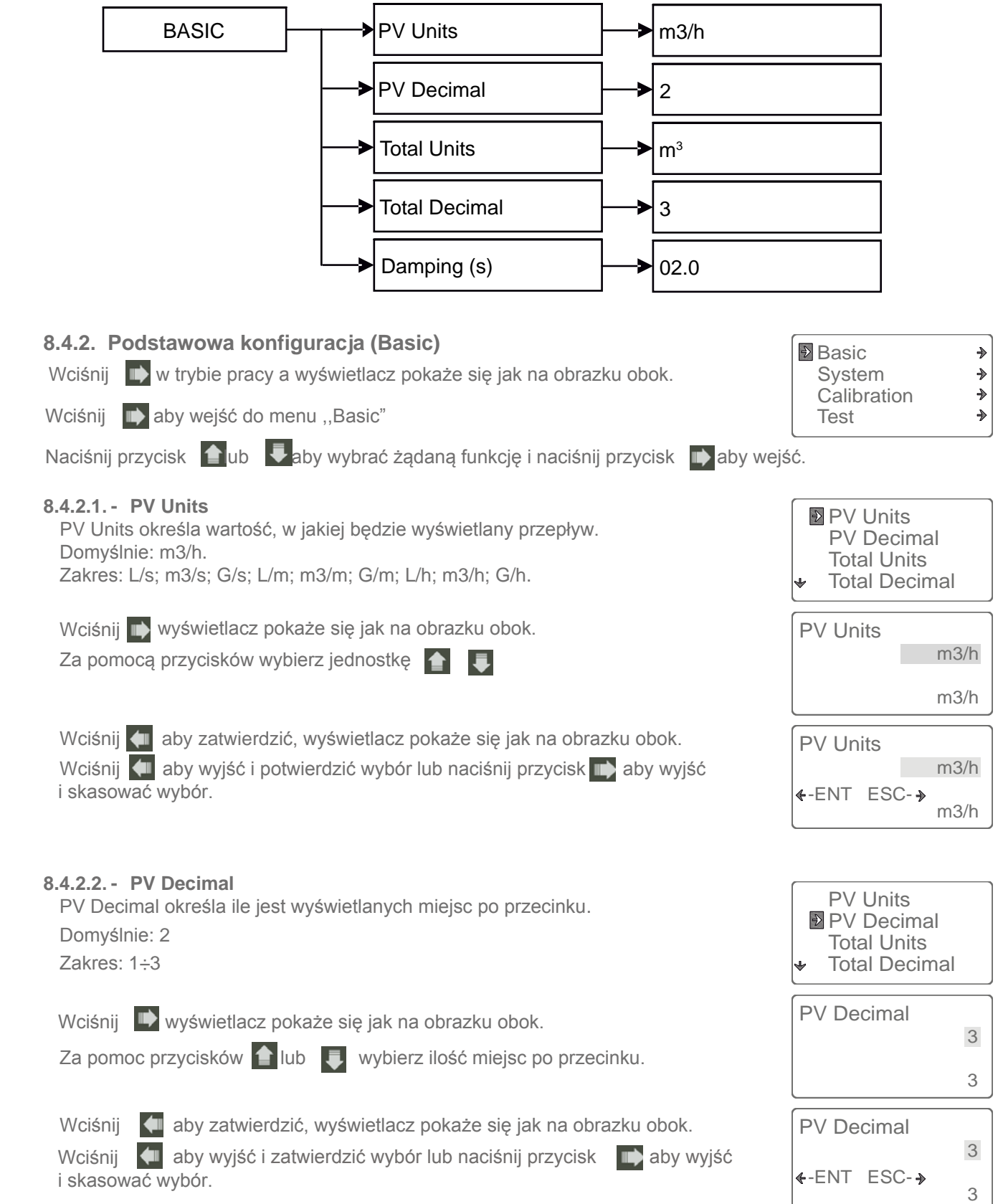

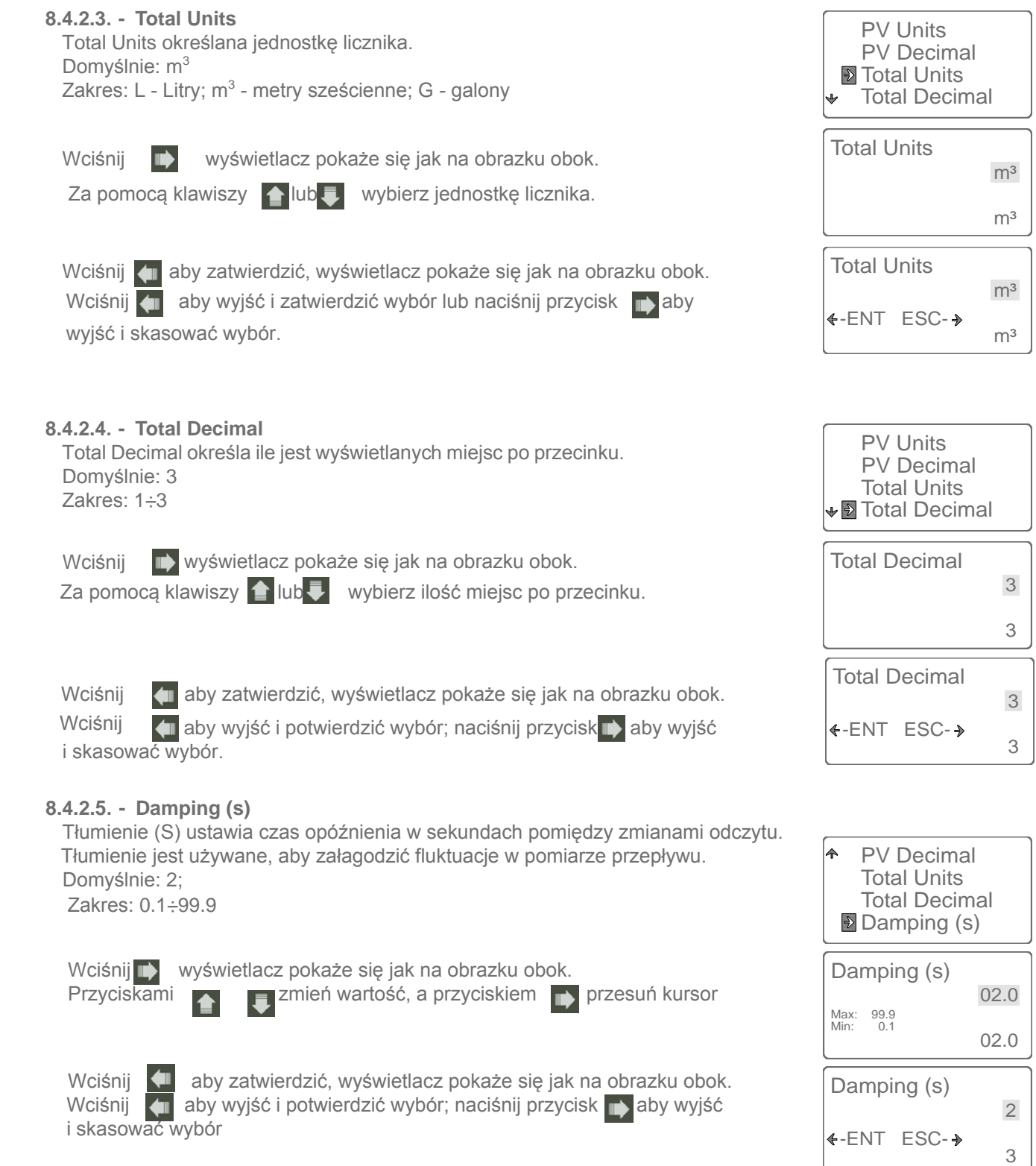

#### **8.4.3. System ustawień (SETUP)**

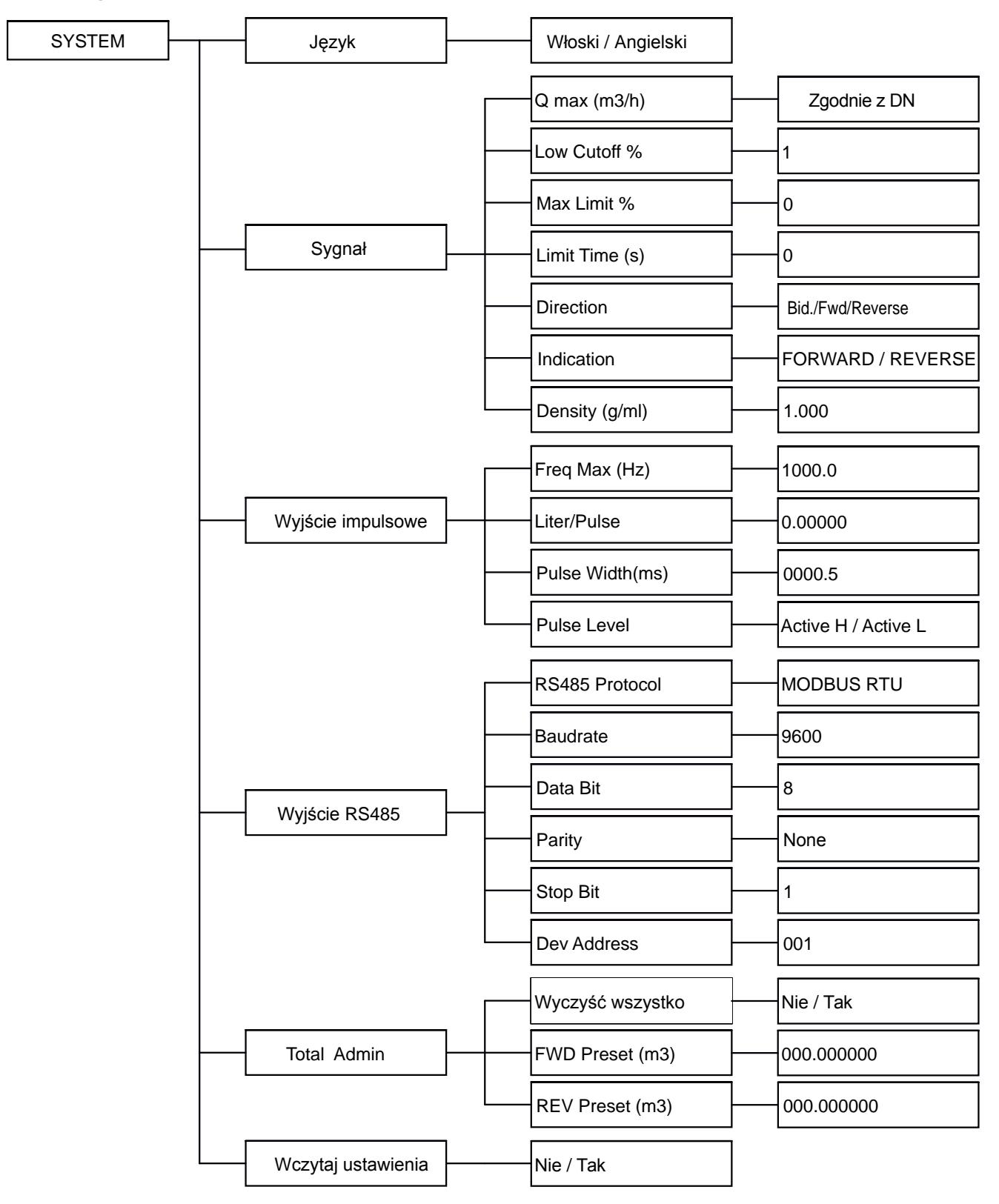

#### **8.4.4. Konfiguracja systemowa (SYSTEM)**

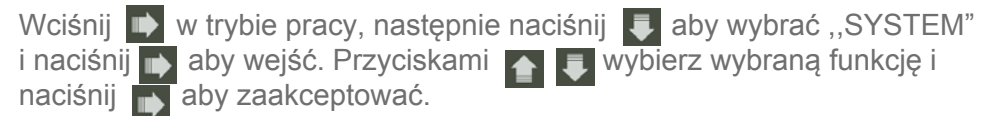

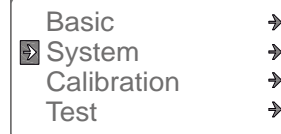

Language

Aby uzyskać dostęp do menu SYSTEM należy wprowadzić poprawnie hasło.

Domyślne hasło: 0200

**Uwaga**: Po wprowadzeniu hasła, można je zmienić. Jeśli zapomnisz hasła, nie uzyskasz dostępu do menu.

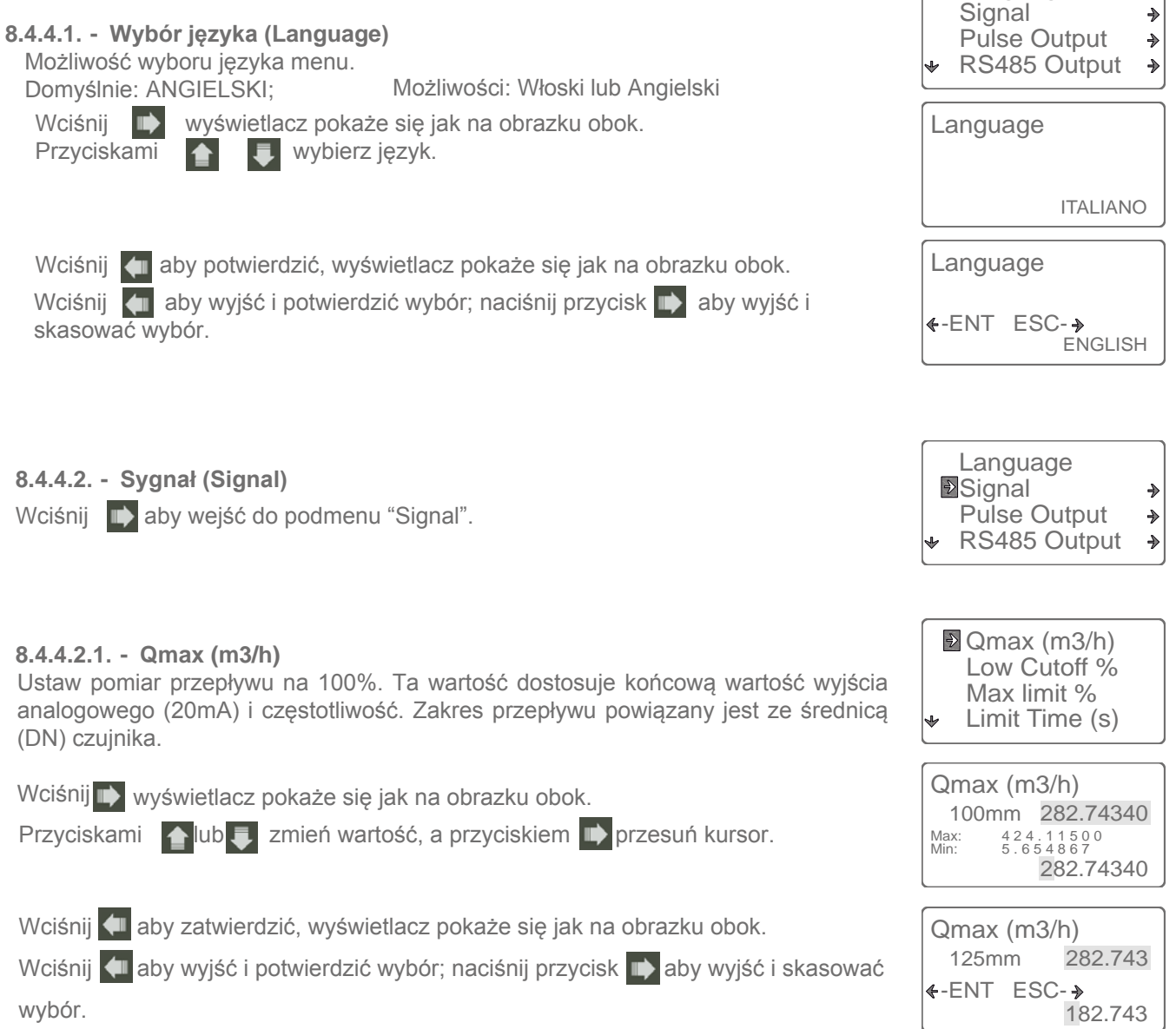

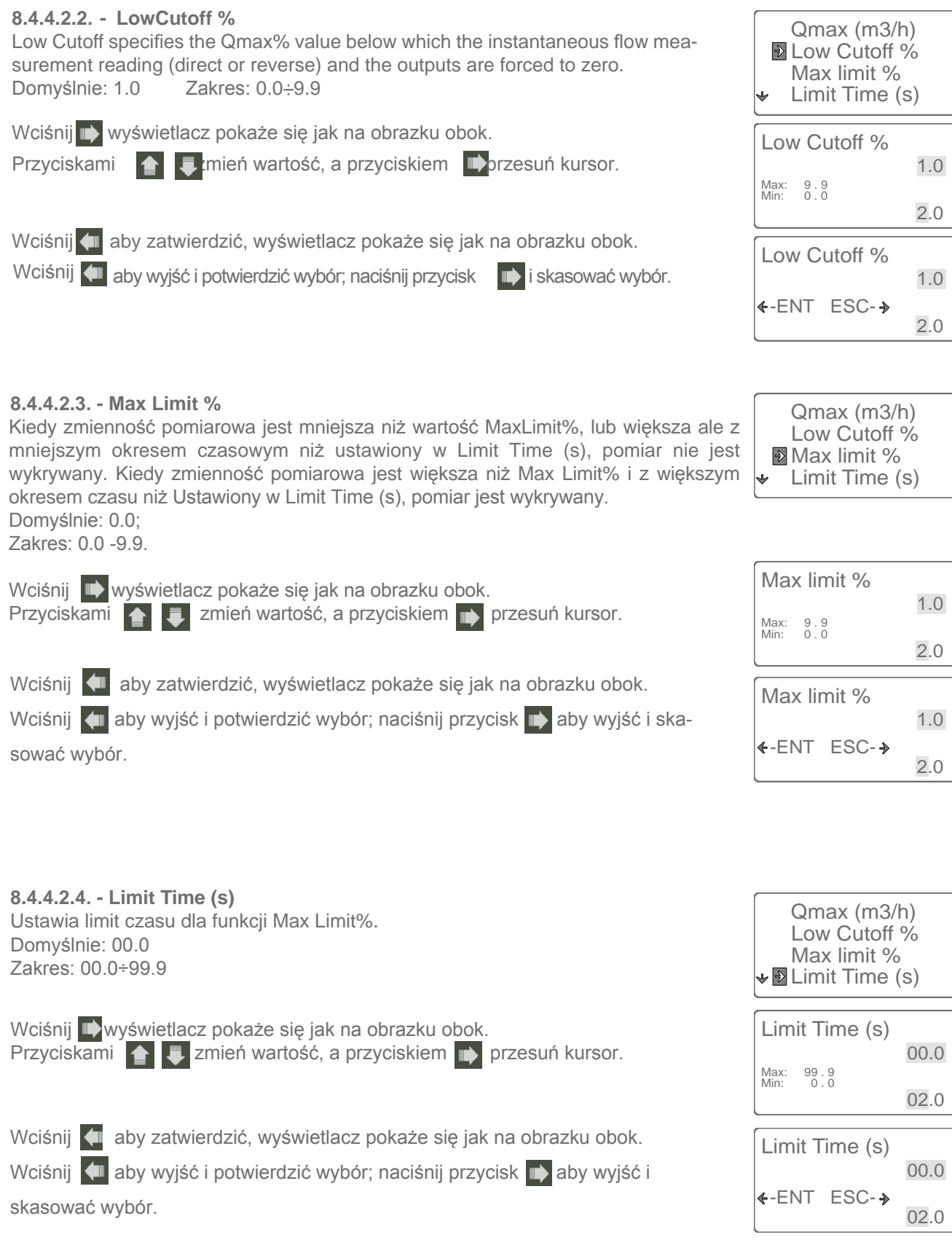

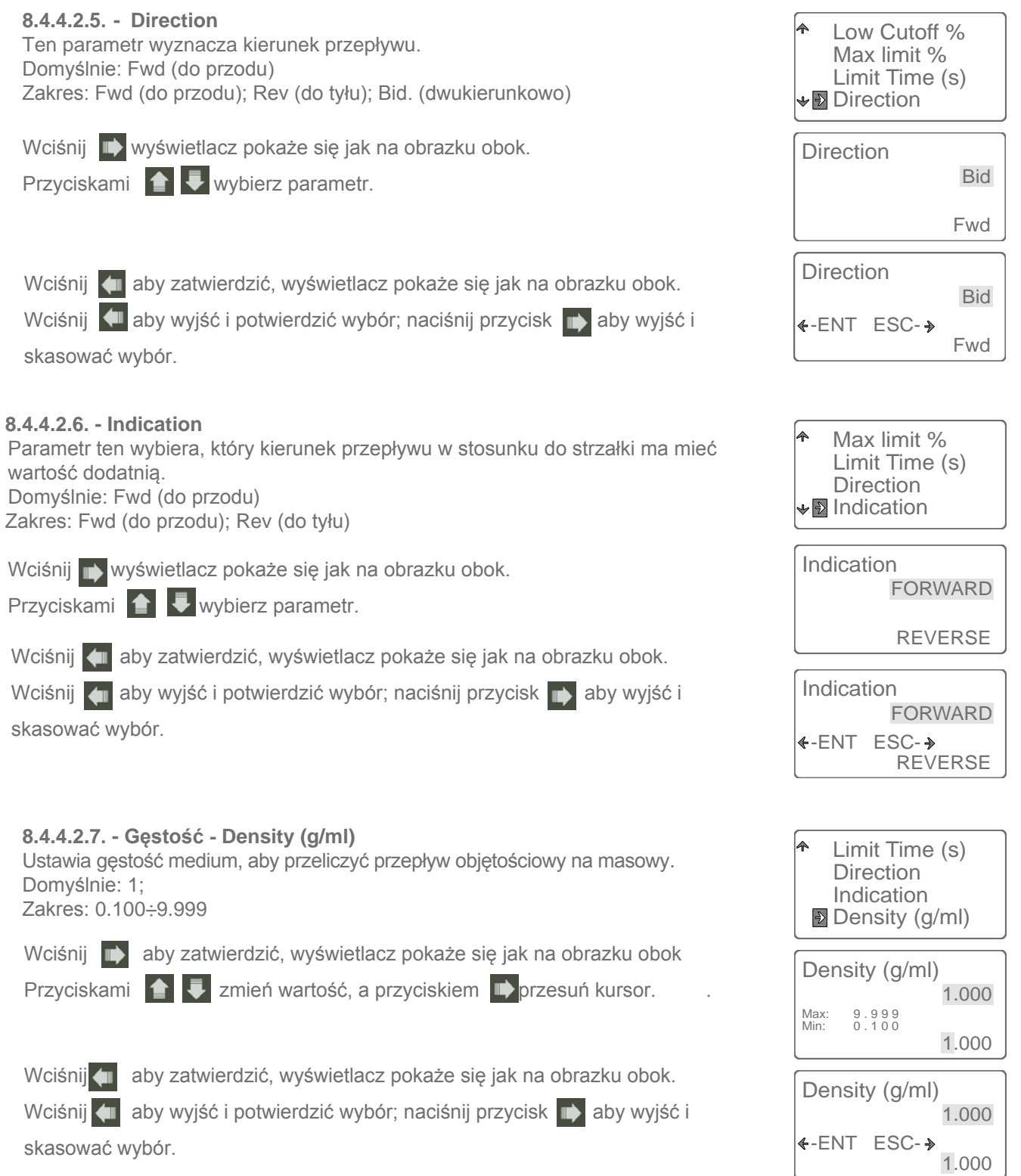

### **8.4.4.3. - Wyjscie impulsowe - Pulse Output**

Wciśnij **aby wejść w podmenu "Pulse Output"**.

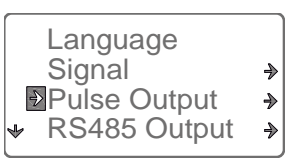

001.0

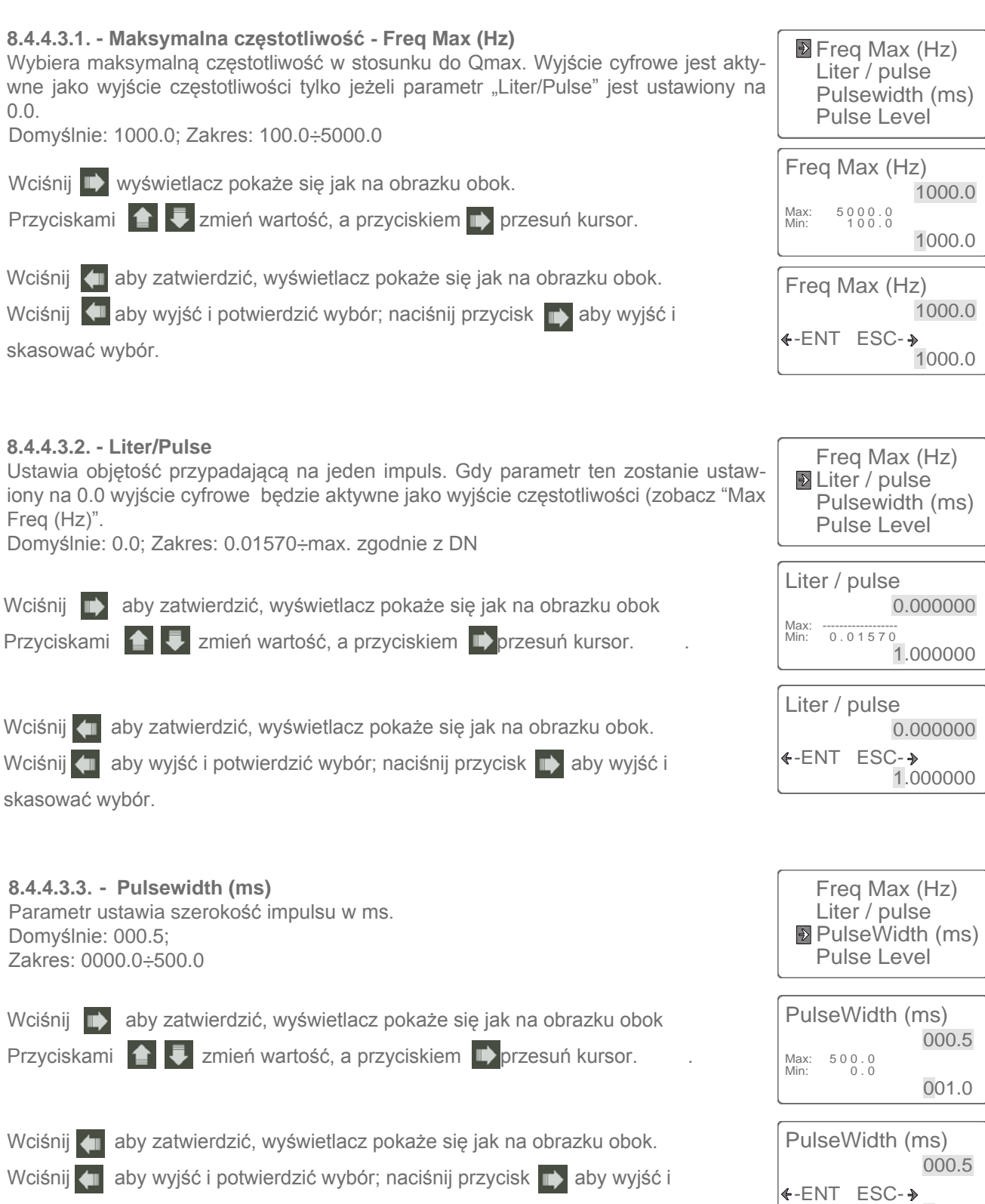

Strona 36 z 48

skasować wybór.

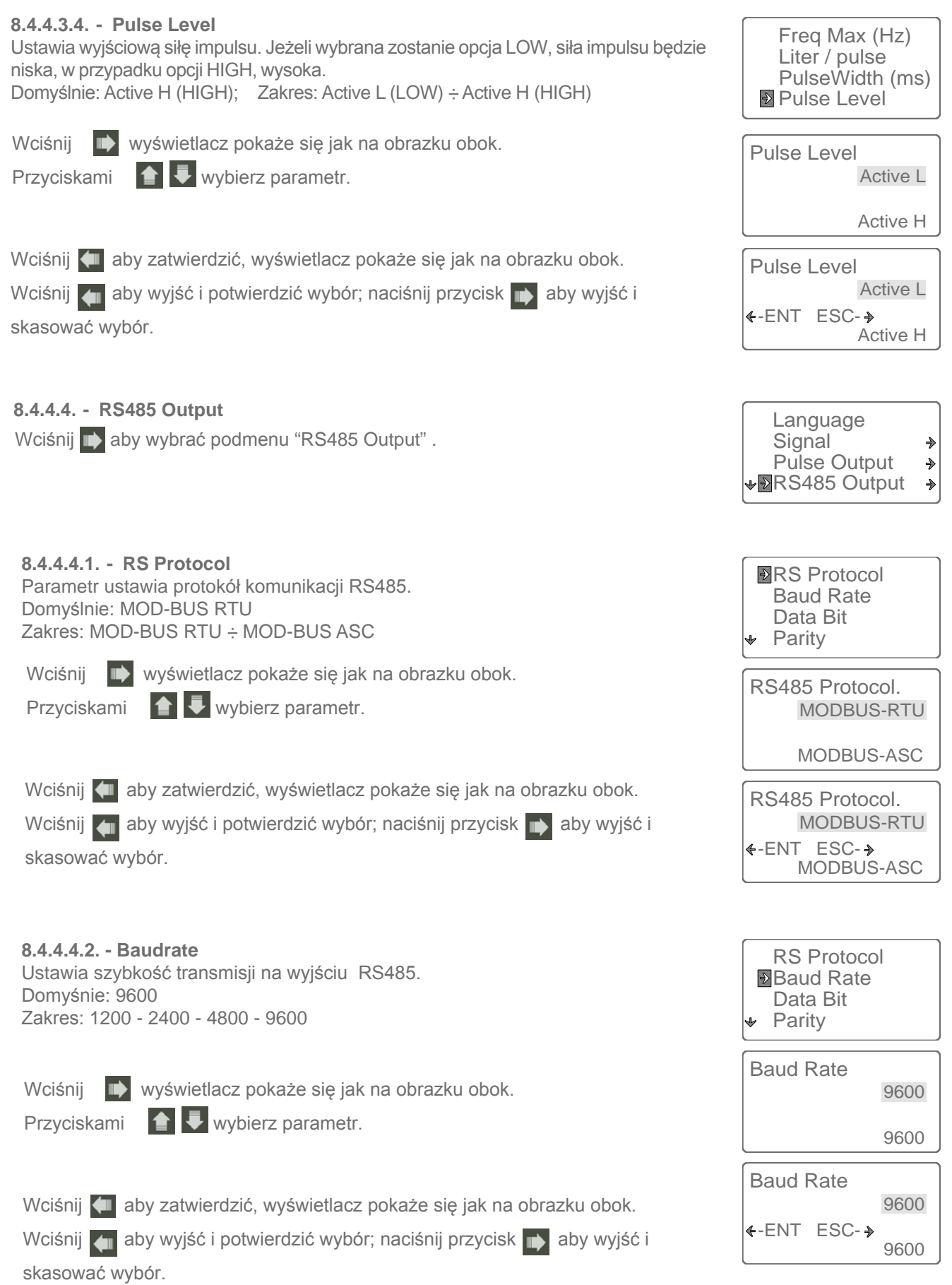

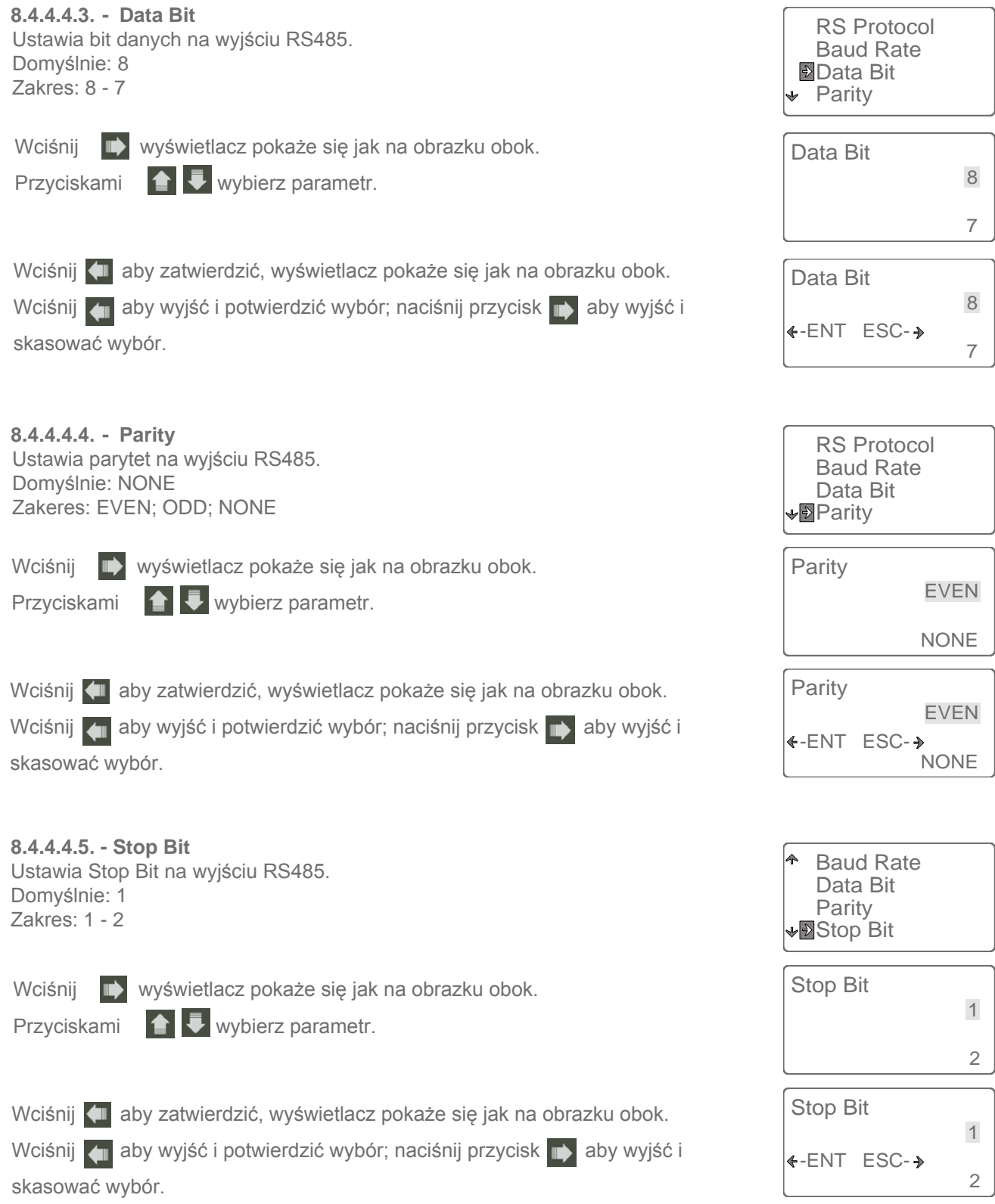

**8.4.4.4.6. - Dev Address** Ustawia UID jednostki w sieci RS485. Domyślnie: 001 Zakres: 001÷999

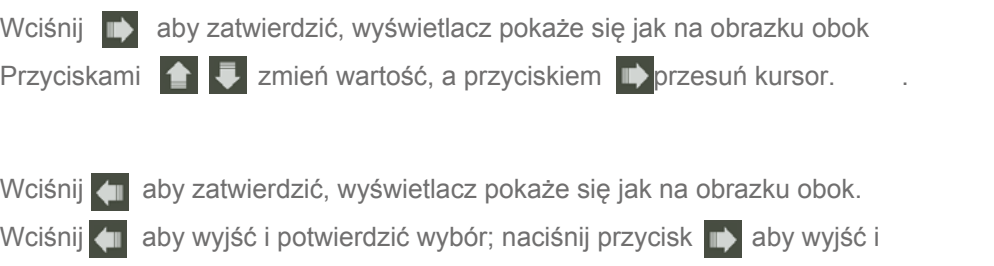

skasować wybór.

#### **8.4.4.5. - Total Admin**

Wciśnij **II** aby wejść w podmenu "Total Admin".

Aby uzyskać dostęp do menu "Total Admin" należy wprowadzić poprawnie hasło. Domyślne hasło: 0020

Uwaga: Po wprowadzeniu hasła, można je zmienić. Jeśli zapomnisz hasła, nie uzyskasz dostępu do menu.

#### **8.4.4.5.1. - Clear Total** Kasowanie licznika Domyslnie: Nie (NO) Zakres: Nie - Tak (NO - YES) **8.4.4.5.2. - FWD Preset (m3)** Określa dodatnią wartość licznika. Domyślnie: 0000000000 Zakres: 1÷9999999999 **Clear Total** FWD Preset (m3) REV Preset (m3) Clear Total No Yes Clear Total No Yes  $\leftarrow$ -ENT ESC- $\rightarrow$ Clear Total FWD Preset (m3) REV Preset (m3) FWD Preset (m3) 000.000000 Wciśnij **II** wyświetlacz pokaże się jak na obrazku obok. Przyciskami **1 V** wybierz parametr. Wciśnij (1 aby zatwierdzić, wyświetlacz pokaże się jak na obrazku obok. Wciśnij **zydatka** aby wyjść i potwierdzić wybór; naciśnij przycisk **aby wyjść i** skasować wybór. Wciśnij  $\blacksquare$  aby zatwierdzić, wyświetlacz pokaże się jak na obrazku obok Przyciskami  $\blacksquare$  zmień wartość, a przyciskiem  $\blacksquare$  przesuń kursor.

Wciśnij < aby potwierdzić wybór następnie naciśnij < aby wyjść i

potwierdzić wybór.

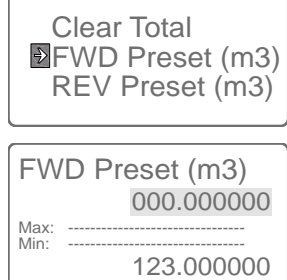

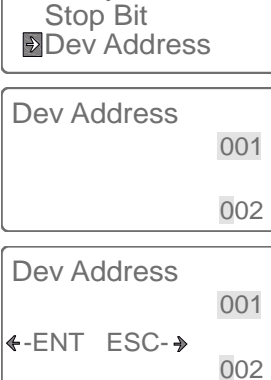

**Signal** 

Pulse Output RS485 Output **VD**Total Admin

 $\Rightarrow$  $\Rightarrow$  $\rightarrow$  $\Rightarrow$ 

Data Bit Parity

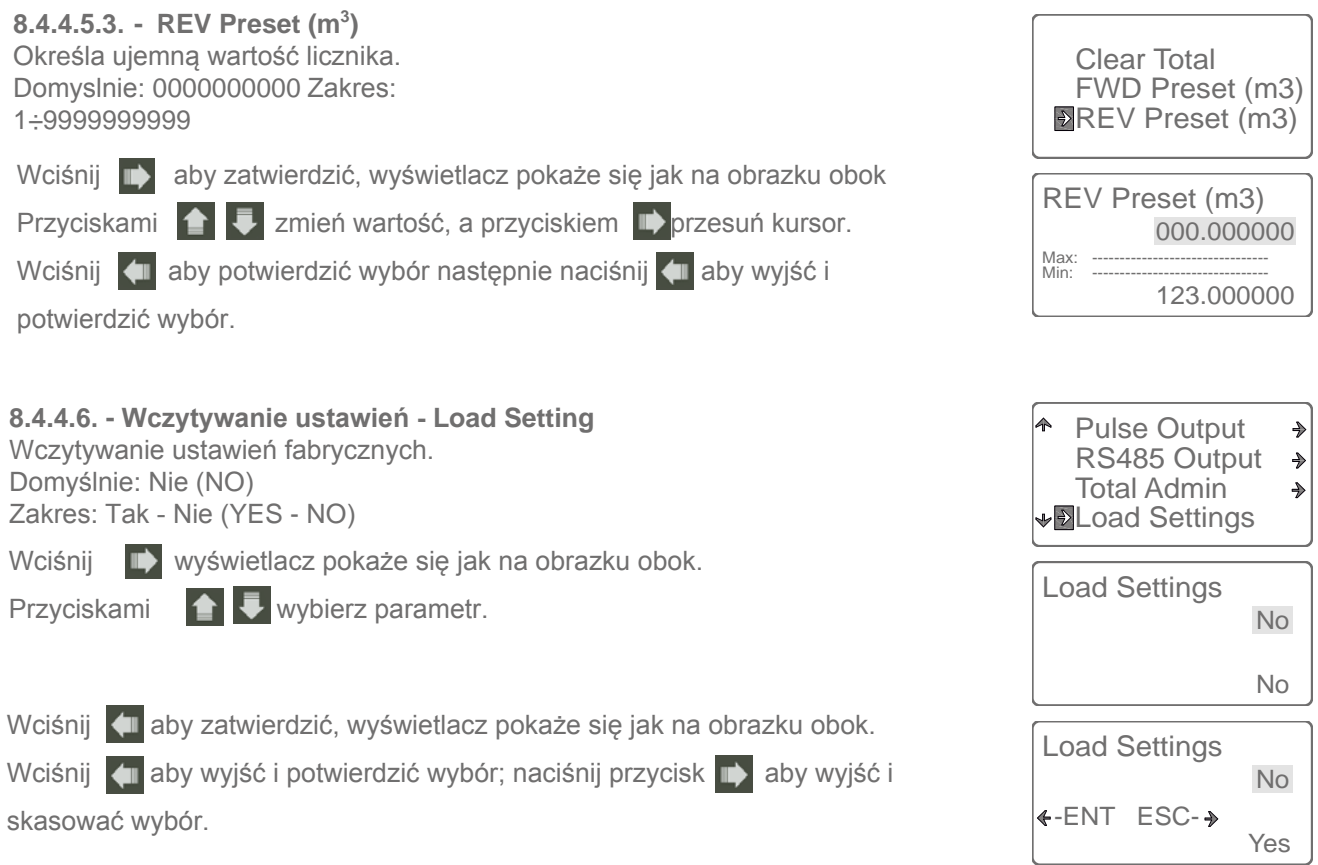

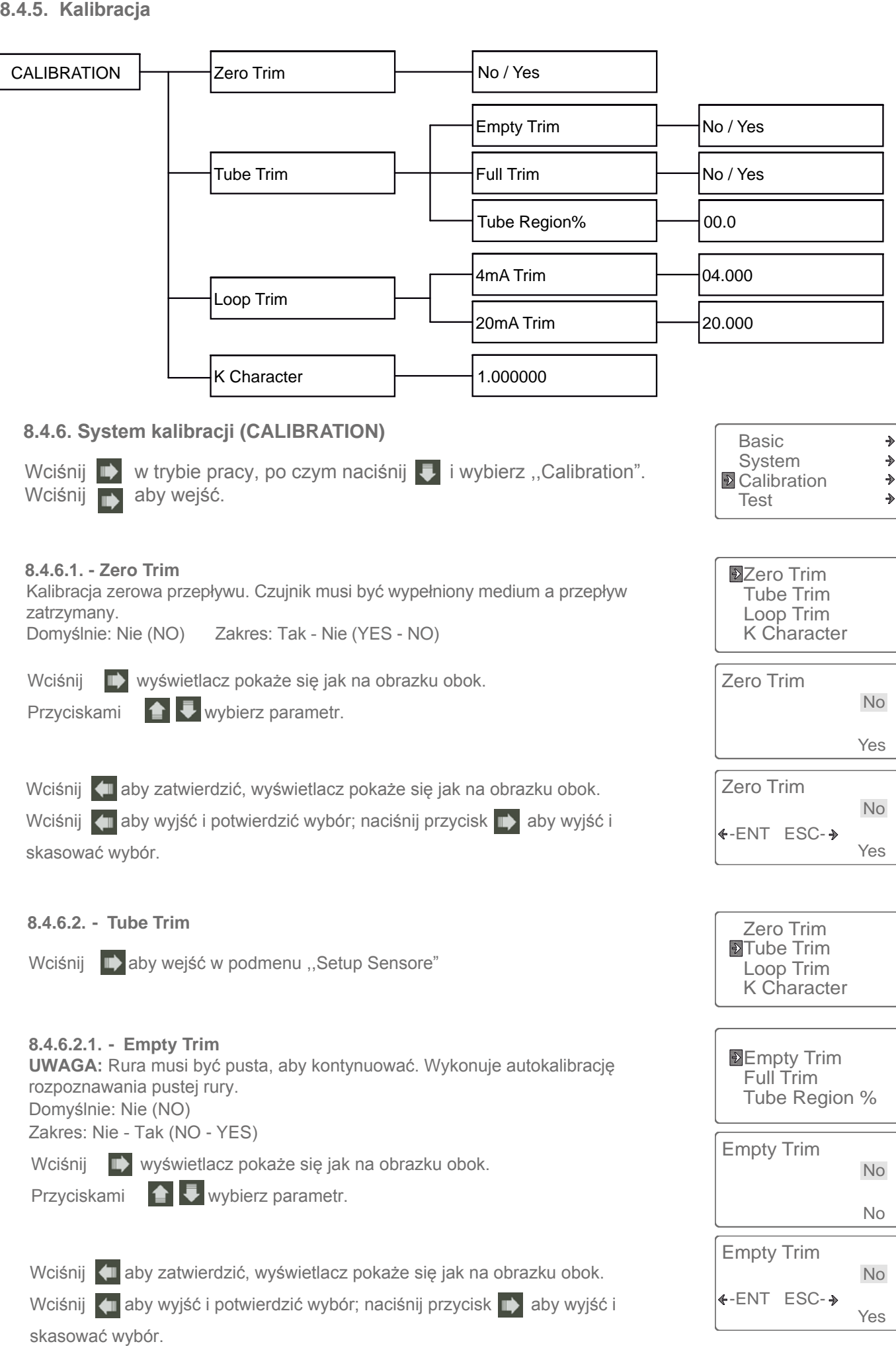

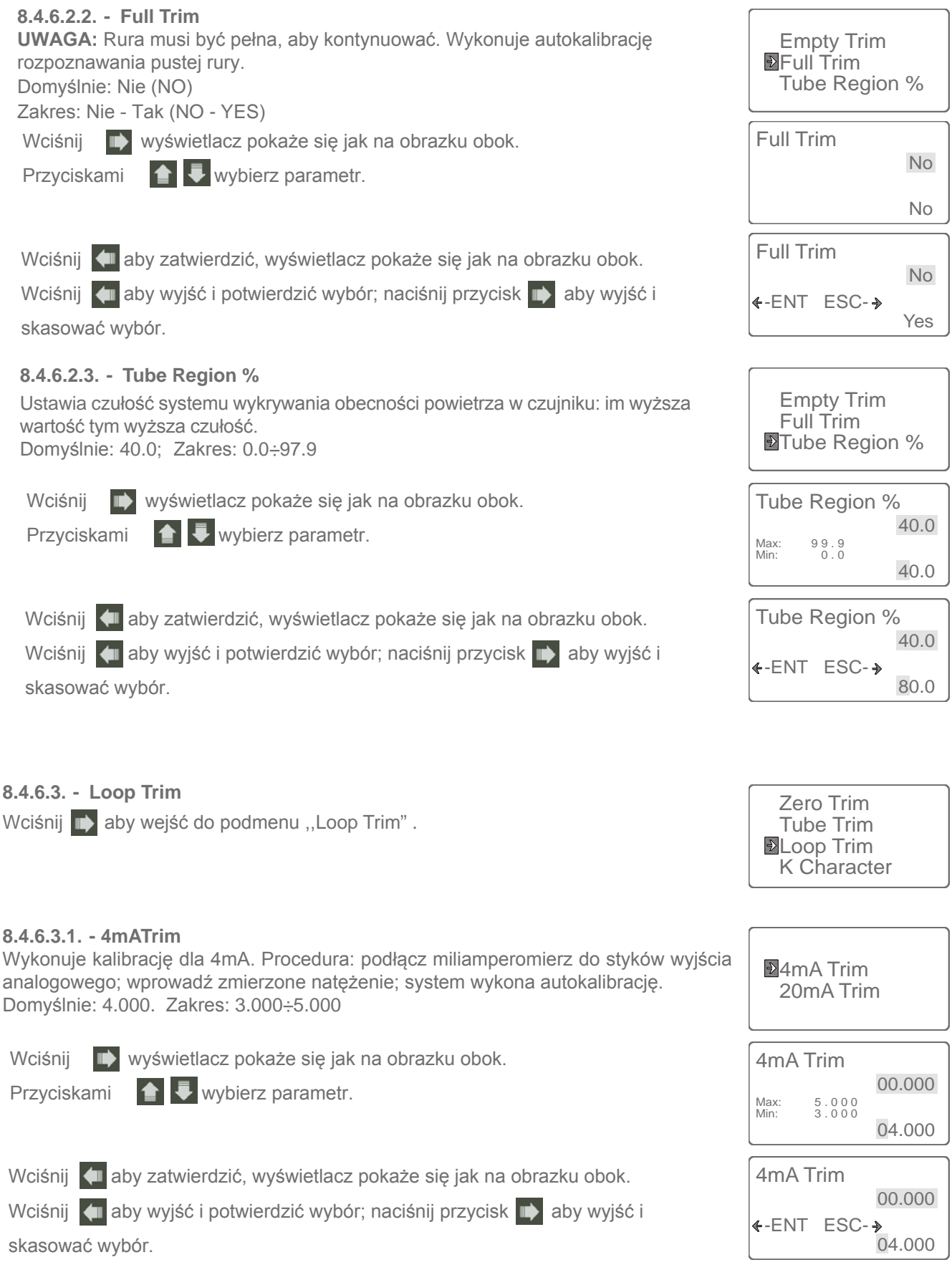

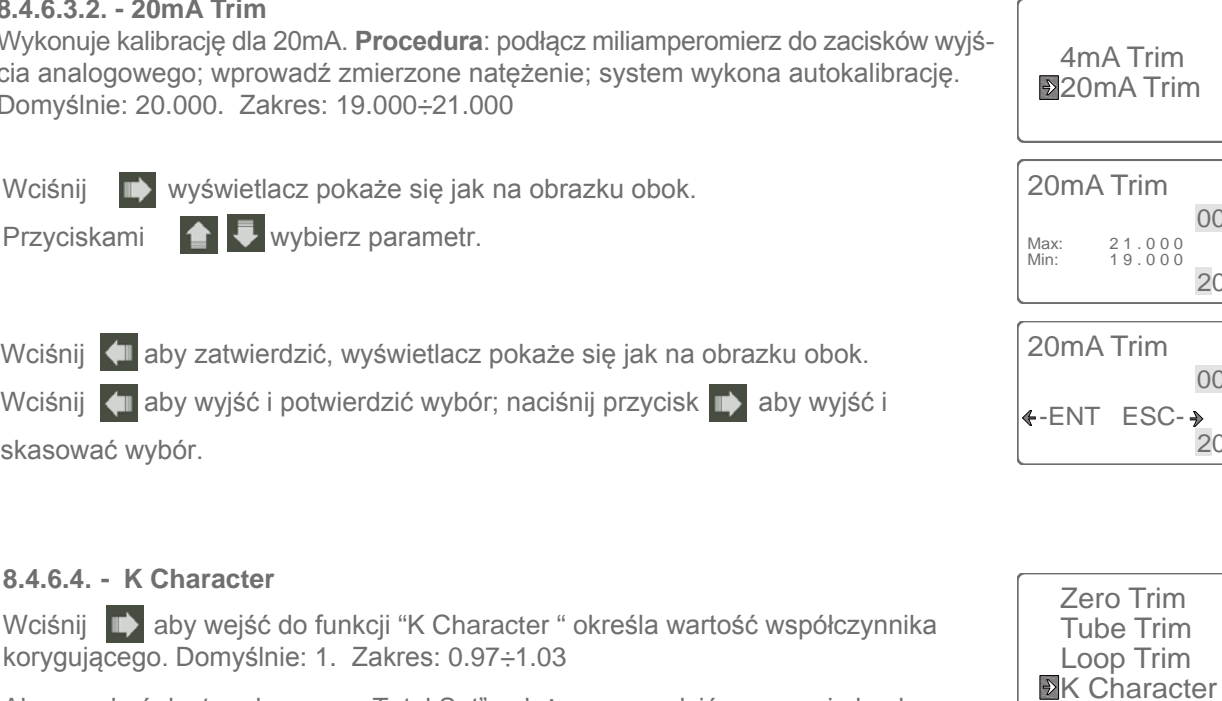

Aby uzyskać dostęp do menu ,,Total Set" należy wprowadzić poprawnie hasło. Domyślne hasło: 0003

Po wprowadzeniu hasła, można je zmienić.

Uwaga: Jeśli zapomnisz hasło nie uzyskasz dostępu do menu.

Wciśnij  $\Box$  wyświetlacz pokaże się jak na obrazku obok.

Przyciskami  $\left| \right|$  wybierz parametr.

Wciśnij **4 aby zatwierdzić, wyświetlacz pokaże się jak na obrazku obok.** 

Wciśnij **4 aby wyjść i potwierdzić wybór; naciśnij przycisk + aby wyjść i** skasować wybór.

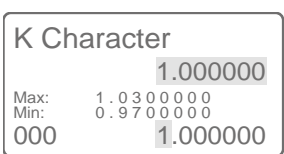

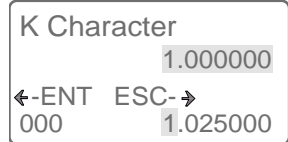

**8.4.6.3.2. - 20mA Trim**

Wykonuje kalibrację dla 20mA. **Procedura**: podłącz miliamperomierz do zacisków wyjścia analogowego; wprowadź zmierzone natężenie; system wykona autokalibrację. Domyślnie: 20.000. Zakres: 19.000÷21.000

4mA Trim 20mA Trim

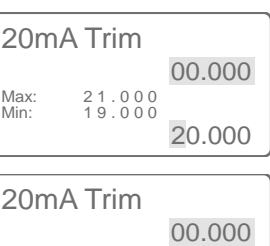

20.000

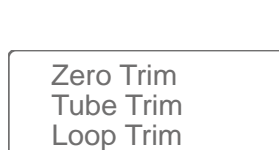

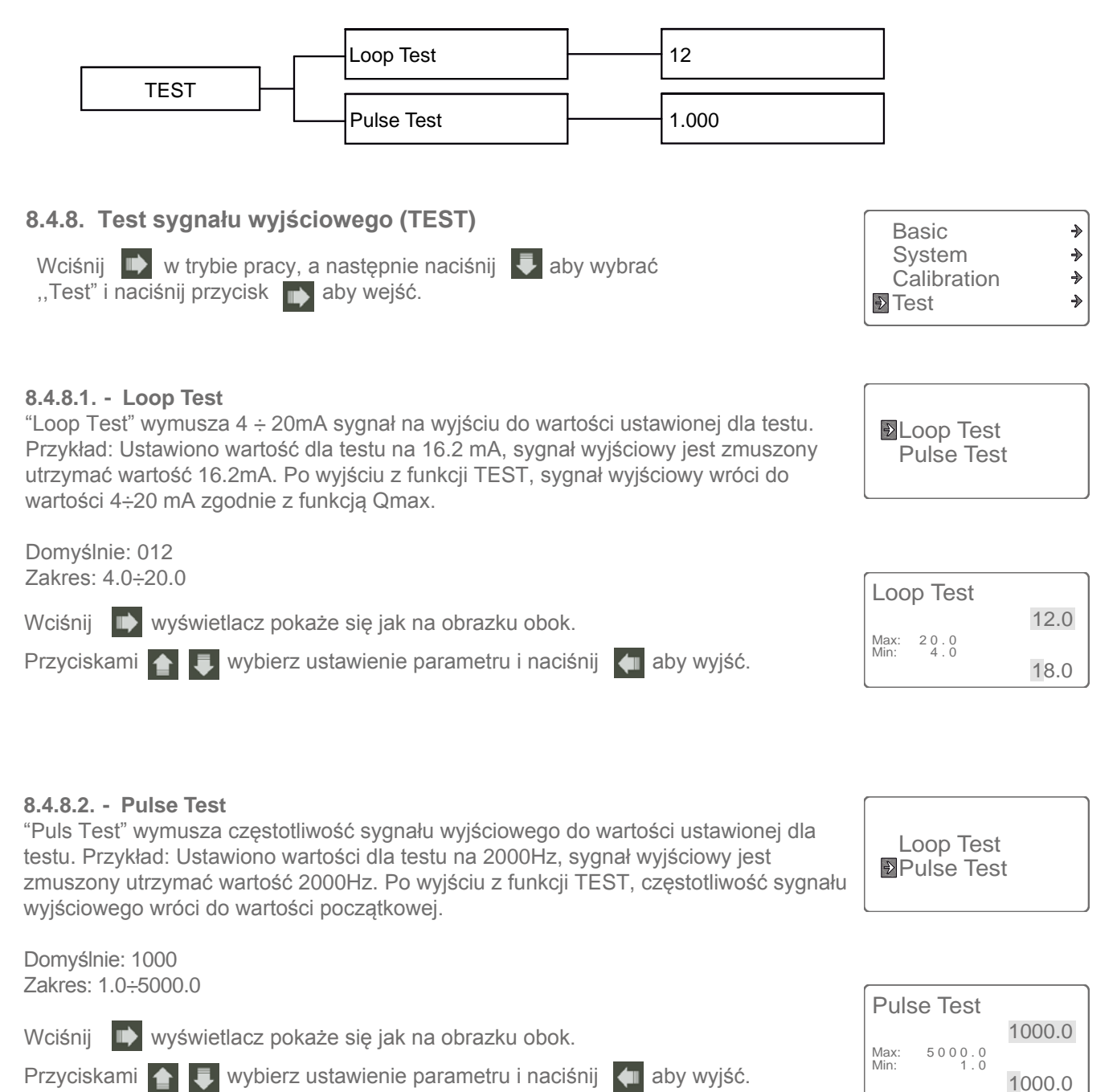

Problemy w przypadku pomiaru elektromagnetycznego, z reguły są sygnalizowane błędnymi odczytami, komunikatami o błędach lub nieudanymi testami. Weź pod uwagę wszystkie źródła podczas identyfikacji problemu.

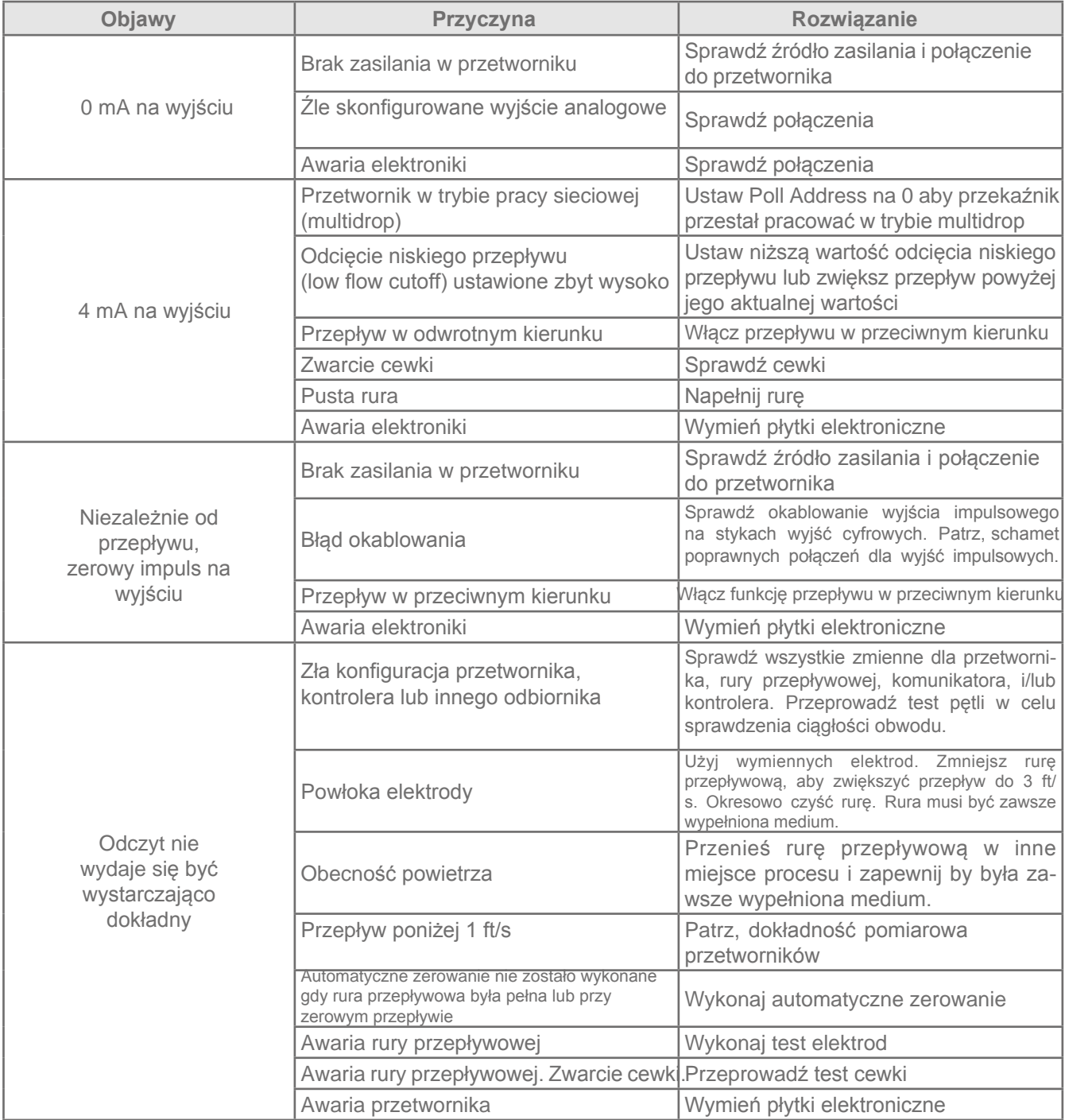

#### Zakłócenia procesowe:

W pewnych okolicznościach,same warunki procesowe mogą powodować niestabilność na wyjściu czujnika. Podstawowa procedura, jak radzić sobie w takich sytuacjach została opisana poniżej. Wykonuj ją krok po kroku do momentu, gdy zostanie osiągnięta żądana stabilność:

- 1. Zmień sterowanie cewki na 33 Hz.
- 2. Zwiększ tłumienie.
- 3. Aktywuj przetwarzanie sygnału.

Jeżeli podstawowe kroki nie rozwiązują problemu, skontaktuj się z naszym działem technicznym.

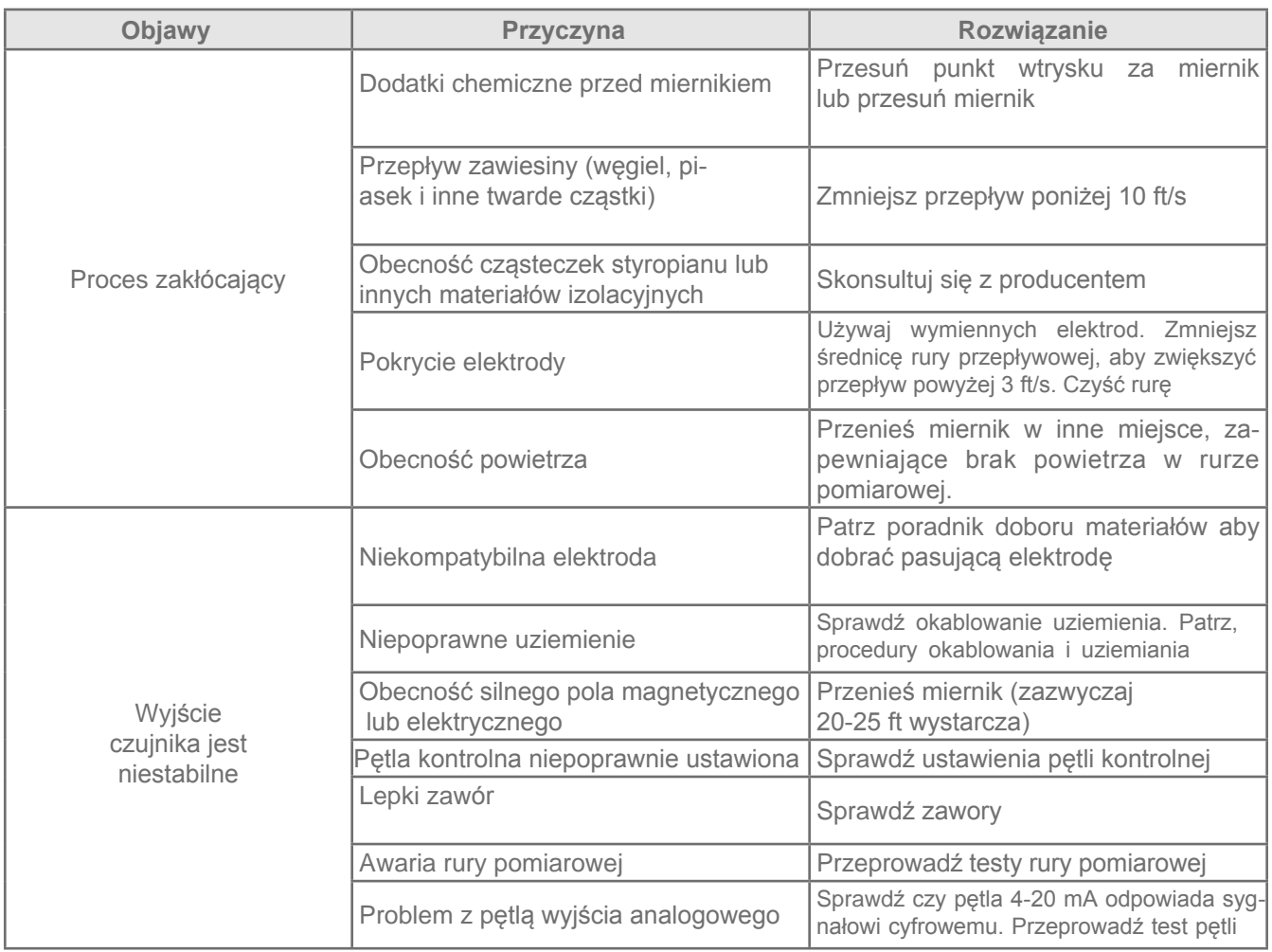

Wszystkie urządzenia zostały przetestowane w laboratorium SGM SHA.

SGM LEKTRA wydaje dokument potwierdzający kalibrację, który jest dostarczany wraz z urządzeniem.

SGM LEKTRA archiwizuje wszystkie dane testowe każdego przepływomierza.

Dokładność kalibracji urządzeń jest certyfikowana i monitorowana przez NIM (Narodowy Instytut Metrologii). NIM jest instytutem uznanym na arenie medzynarodowej przez BIPM (Międzynarodowe Biuro Miar i Wag). Kalibracja urządzeń jest zgodna z wymaganiami NTC ISO IEC 17025, natomiast procedury kalibracji są przeprowadzane zgodnie z normą EN - 45001.

### 11-GWARANCJA

Produkty dostarczane przez SGM LEKTRA posadają 12 - miesięczną gwarancję od daty dostawy, zgodnie z warunkami określonymi w warunkach sprzedaży.

SGM LEKTRA może wybrać czy dany produkt wymienić bądź naprawić. Jeśli produkt zostanie naprawiony zachowa oryginalny terminu gwarancji, w przypadku, gdy produkt jest wymienionyna nowy to gwarancja będzie obowiązywać przez 12 miesięcy.

Gwarancja nie obejmuje materiałów, które zostały naprawione lub modyfikowane przez osobę nieuprawnioną lub zostały wykorzystane, zainstalowane lub zmodyfikowane,niezgodnie z instrukcjami lub umową.

SGM LECTRA nie ponosi odpowiedzialności za bezpośrednie, pośrednie, przypadkowe lub wynikowe szkody wynikające z zaniedbania ze strony przedsiębiorstwa lub jego pracowników.

## 12-TEST FABRYCZNY ORAZ CERTYFIKAT JAKOŚCI

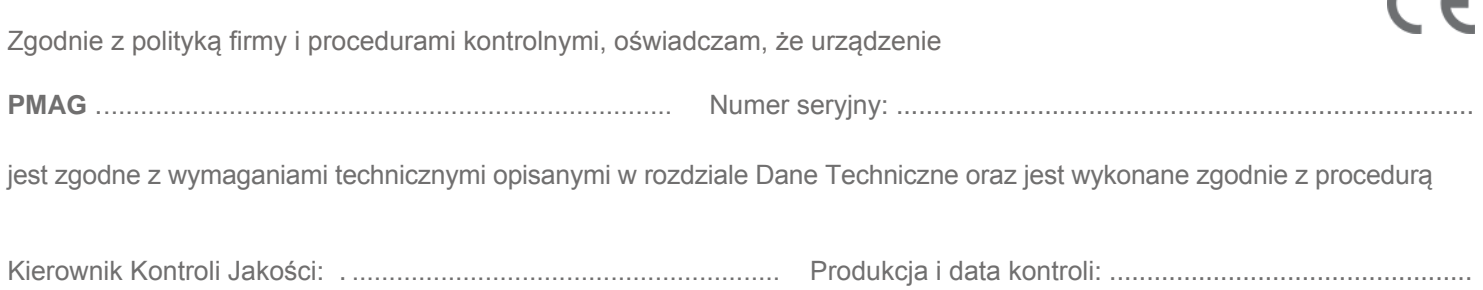

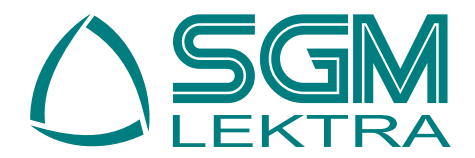

**SGM-LEKTRA S.r.l. Via Papa Giovanni XXIII, 49 - 20090 Rodano (MI) ITALY tel: ++39 02 95 32 82 57 fax: ++39 02 95 32 83 21 e-mail: info@sgm-lektra.com web: www.sgm-lektra.com**

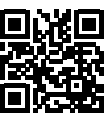

 $\overline{\phantom{a}}$